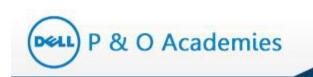

# User Guide - Learner Dell – P & O ACADEMIES

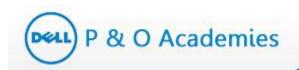

# **Table of Contents**

| 1. | About I | About P & O Academies8                                   |              |  |  |  |
|----|---------|----------------------------------------------------------|--------------|--|--|--|
| 2. | Login   |                                                          | 9            |  |  |  |
|    | 2.1.    | First Time Login                                         | 9            |  |  |  |
|    | 2.2.    | Forgot Password                                          |              |  |  |  |
| 3. | Learne  | r                                                        | 14           |  |  |  |
|    | 3.1.    | ILP Summary                                              | 15           |  |  |  |
|    | 3.2.    | Core Courses                                             |              |  |  |  |
|    | 3.3.    | Upcoming Sessions                                        | 20           |  |  |  |
|    |         | 3.3.1. Action - Request Registration                     | 21           |  |  |  |
|    |         | 3.3.2. Action - Requested                                | 21           |  |  |  |
|    |         | 3.3.3. Action - Invited                                  | 21           |  |  |  |
|    |         | 3.3.4. Action – Scheduled                                | 21           |  |  |  |
|    | 3.4.    | Electives                                                | 21           |  |  |  |
| 4. | Course  | Actions                                                  | 23           |  |  |  |
|    | 4.1.    | How to Launch Online Courses?                            | 23           |  |  |  |
|    |         | 4.1.1. Delivery Approach – Online Self                   | 23           |  |  |  |
|    |         | 4.1.2. Delivery Approach – Functional Online Self        | 24           |  |  |  |
|    | 4.2.    | How to Waive a Course?                                   | 25           |  |  |  |
|    | 4.3.    | How to Remove a Course?                                  | 27           |  |  |  |
| 5. | Add Co  | urse to ILP                                              | 29           |  |  |  |
|    | 5.1.    | Search a Course                                          |              |  |  |  |
|    | 5.2.    | View Course Details                                      |              |  |  |  |
|    | 5.3.    | Add Course to ILP as 'Elective'                          |              |  |  |  |
|    | 5.4.    | Add Course to ILP as 'Core'                              |              |  |  |  |
|    | 5.5.    | Raising Accenture License Request for 'Functional Online | e Self'36    |  |  |  |
| 6. | My Lea  | rning                                                    |              |  |  |  |
|    |         |                                                          | Page 2 of 58 |  |  |  |

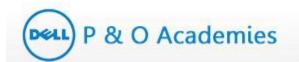

|    | 6.1.   | Core Courses         |
|----|--------|----------------------|
|    | 6.2.   | Electives            |
|    | 6.3.   | Waiver Request41     |
|    | 6.4.   | Removal Request      |
|    | 6.5.   | Transcript Report    |
|    | 6.6.   | Add Course to ILP43  |
|    | 6.7.   | Enrollement Reqeuest |
| 7. | My Pro | file44               |
|    | 7.1.   | Change Password      |
| 8. | Commu  | unication            |
|    | 8.1.   | Announcements        |
|    | 8.2.   | News                 |
|    | 8.3.   | Quick Links          |
| 9. | Help   |                      |
|    | 9.1.   | FAQ55                |

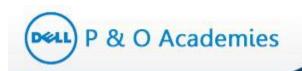

# **List of Tables**

| Table 1: Main Page Tabs           | 15 |
|-----------------------------------|----|
| Table 2: ILP Summary              | 16 |
| Table 3: Core Course Details      |    |
| Table 4: Course Delivery Approach |    |
| Table 5: Upcoming Session Details | 20 |

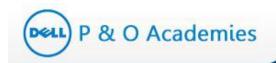

# List of Figures

| Figure 1: Login Credentials Email                 | 9            |
|---------------------------------------------------|--------------|
| Figure 2: Enter New Password                      |              |
| Figure 3: Password Change Confirmation            |              |
| Figure 4: Login Page                              |              |
| Figure 5: Forgot Password                         |              |
| Figure 6: Reset Password                          |              |
| Figure 7: Reset Password Email                    |              |
| Figure 8: My Learning Dashboard                   |              |
| Figure 9: My Learning - Options                   | 15           |
| Figure 10: ILP Summary                            | 15           |
| Figure 11: Core Courses                           |              |
| Figure 12: Course Details                         |              |
| Figure 13: Download Core Courses                  |              |
| Figure 14: Excel Download – Core Courses          |              |
| Figure 15: Upcoming Sessions                      | 20           |
| Figure 16: Electives Page                         | 22           |
| Figure 17: Launch an Online Course                | 23           |
| Figure 18: Launch an Online Self Course           | 23           |
| Figure 19: Learning Module in SABA                | 24           |
| Figure 20: Launch a Functional Online Self Course | 24           |
| Figure 21: Learning Module in Vendor Site         | 25           |
| Figure 22: Waive a Course                         |              |
| Figure 23: Course Waiver Pop-up                   |              |
| Figure 24: Raised for Waiver                      |              |
| Figure 25: Remove a Course                        | 27           |
| Figure 26: Course Removal Pop-up                  | 27           |
|                                                   | Page 5 of 58 |

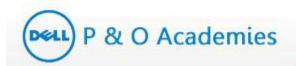

| Page 6 of 58                                       |
|----------------------------------------------------|
| Figure 51: Academy Announcement Page47             |
| Figure 50: Announcements                           |
| Figure 49: Enter New Password45                    |
| Figure 48: Change Password Option45                |
| Figure 47: My Profile Page                         |
| Figure 46: My Profile44                            |
| Figure 45: Enrollement Request43                   |
| Figure 45: Add Course to ILP43                     |
| Figure 45: Transcript Report                       |
| Figure 44: Removal Request                         |
| Figure 43: Waiver Request                          |
| Figure 42: Electives                               |
| Figure 41: My Learning - Core Courses40            |
| Figure 40: My Learning                             |
| Figure 39: Addition to Core Course                 |
| Figure 38: Core Course Addition – Manager Approval |
| Figure 37: Confirmation Message                    |
| Figure 36: Add Course to Core Courses              |
| Figure 35: Addition to Elective Course             |
| Figure 34: Confirmation Message                    |
| Figure 33: Add Course to Elective                  |
| Figure 32: Course Details                          |
| Figure 31: Excel Download                          |
| Figure 30: Sort by Course Title                    |
| Figure 29: Search Course                           |
| Figure 28: Search Course                           |
| Figure 27: Raised for Removal                      |

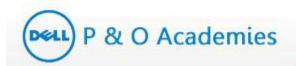

| Figure 52: Select Academy          |    |
|------------------------------------|----|
| Figure 53: News                    | 50 |
| Figure 54: Select Academy          | 51 |
| Figure 55: Quick Links             | 53 |
| Figure 56: Quick Links Page        | 53 |
| Figure 57: Help Tab                | 55 |
| Figure 58: FAQ                     | 55 |
| Figure 59: FAQ Page                | 56 |
| Figure 60: Select Category for FAQ | 57 |
| Figure 61: Category Questions      | 57 |
| Figure 62: Keyword Search          |    |
| Figure 63: Refresh                 | 58 |

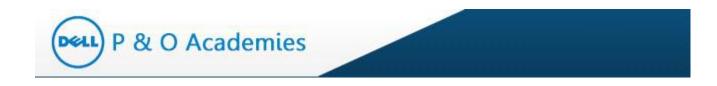

# 1. About P & O Academies

Dell is transforming into a leading end-to-end solutions provider for customers worldwide, and P & O Academies empowers you to bring this to life by taking charge of your learning and development via ILP (Individual Learning Program).

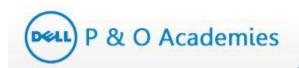

# 2. Login

### 2.1. First Time Login

Portal URL: https://www.pandoacademies.com/

To activate your account:

- You will get access to the portal (P & O Academies website) when an ILP is assigned to you.
- You will receive your login credentials via email.
- Click on the link provided in the email to activate your account.

| P & O Academies                                                                                                    |  |  |  |  |  |
|----------------------------------------------------------------------------------------------------|--|--|--|--|--|
|                                                                                                    |  |  |  |  |  |
| Dear Lauren Harper,                                                                                                    |  |  |  |  |  |
| Dell is transforming into the leading end-to-end solutions provider for customers worldwide, and P&O<br>Academies empowers you to bring this to life by taking charge of your learning and development.                                                                                                    |  |  |  |  |  |
| The P&O Academies has been built with the goal to develop each and every individual to his or her own potential, unique capability, and skill set around leadership, business, interpersonal and their own functional competencies.                                                                                                    |  |  |  |  |  |
| Click the link below to activate your account and set login credentials:                                                                                                    |  |  |  |  |  |
| <u>Click here</u>                                                                                                    |  |  |  |  |  |
| After you are signed up, select "Login". Your username is your corporate email address (@dell.com,<br>@emc.com), and the password is the password you set up in the steps above.                                                                                                    |  |  |  |  |  |
| What do I do once I have access to P&O Academies?                                                                                                    |  |  |  |  |  |
| <ol> <li>Review your Individual Learning Plan (ILP).</li> <li>Work with your manager in your next 1:1 to tailor your ILP to meet your career and<br/>development goals.</li> <li>Complete the online courses listed in your ILP and accept invitations from P&amp;O Academies to<br/>participate in instructor led courses.</li> </ol> |  |  |  |  |  |
| **For a quick tutorial on how to get started, view the <u>"How to Video"</u> .                                                                                                    |  |  |  |  |  |
| Thank you,<br>P&O Academies Team                                                                                                    |  |  |  |  |  |
| This is an auto-generated message. For inquiries, please reach out to the <b>P&amp;O Academies Team</b>                                                                                                    |  |  |  |  |  |
| Powered by eClerx Services Itd.                                                                                                    |  |  |  |  |  |
| Figure 1: Login Credentials Email                                                                                                    |  |  |  |  |  |

Page 9 of 58

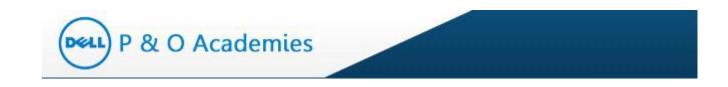

#### To set your login password, please follow the below steps:

- System will open a new window and prompt you to set your new password.
- Enter a password of your choice in 'New Password' textbox (screenshot below)
- Re-enter same password in 'Confirm Password' textbox.
- Your password should be minimum 8 characters long.
- Click on the 'Save' button

| Change Password      |
|----------------------|
| Enter New Password   |
| Confirm New Password |
| Save Cancel          |

Figure 2: Enter New Password

A password change confirmation message will be displayed as below.

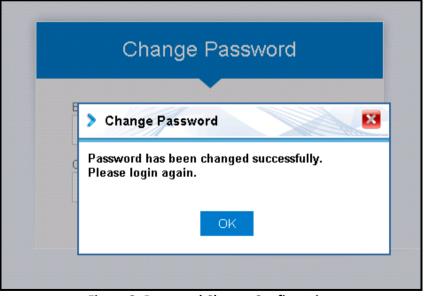

Figure 3: Password Change Confirmation

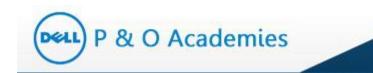

#### Login to P & O Academies Web site

Once you have created a new password, follow the below steps to login.

- Click on the URL <u>https://www.pandoacademies.com</u> (screenshot below)
- Enter Dell Badge Number and the password you set up in the steps above
- Click on the 'Login' button

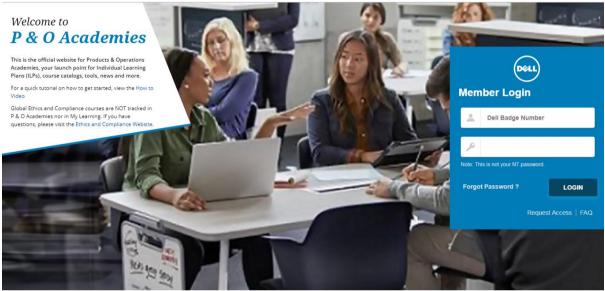

#### Figure 4: Login Page

#### 2.2. Forgot Password

In case you lock your password or forget it, follow the below steps to get a new password.

- Go to the URL <u>https://www.pandoacademies.com</u>
- Click on 'Forgot Password' (highlighted below)

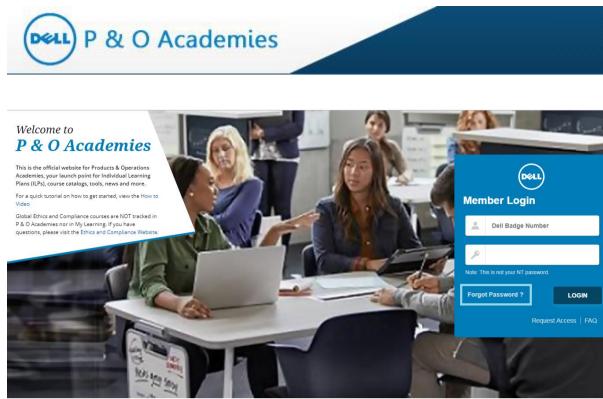

Figure 5: Forgot Password

- You will be prompted to enter your Dell Badge Number
- Click on 'Reset Password'

| Forget F                  | Password                        |
|---------------------------|---------------------------------|
|                           |                                 |
| Enter your Dell Badge num | ber to reset your login details |
|                           |                                 |
| Reset Password            | Back to Login                   |
|                           |                                 |

Figure 6: Reset Password

 Your password will be reset and your new login credentials will be sent to the email address that you provided.

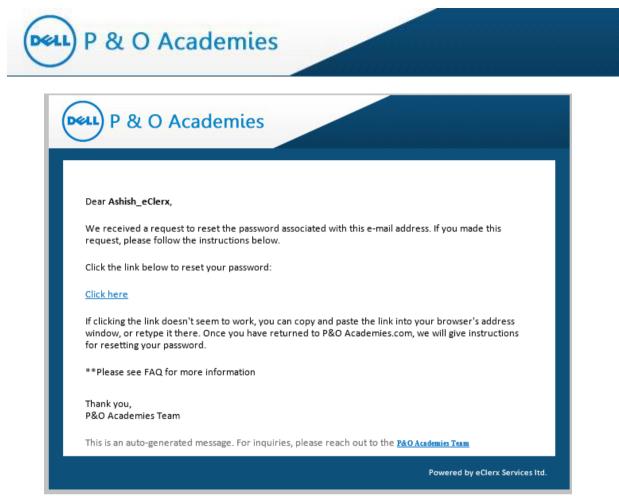

Figure 7: Reset Password Email

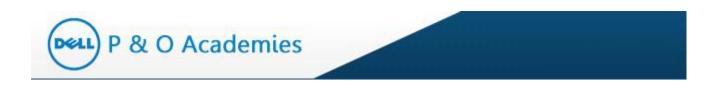

# 3. Learner

Once you login as a Learner, your Learner Dashboard will appear as below.

| My Learning | Home > My Learning > Core Cours  |                                                     |                 |                                    |                        |          |                     |          | Change Role     |
|-------------|----------------------------------|-----------------------------------------------------|-----------------|------------------------------------|------------------------|----------|---------------------|----------|-----------------|
| My Profile  | Core Courses Electiv             | es                                                  |                 |                                    |                        |          |                     |          |                 |
|             | ILP:                             | Program Management_11_12_13_14_15_                  | 16              | ILP Start Date                     | 08-Jun-2017            | ILP Due  | Date:               | 08-Jun-2 | 2019            |
|             | Number of Core Courses.          | 15                                                  |                 | Number of Target Courses           | c 1                    | Number   | r of Courses taken: | 0        |                 |
|             | Number of Courses In progress:   | 0                                                   |                 | Percentage Target                  | 4.9 %                  | Percenti | age Completion.     | 0.0 %    |                 |
|             | - Professo                       |                                                     |                 |                                    |                        |          |                     | Downina  | d Excel Sheet   |
|             | Core Courses                     |                                                     |                 |                                    |                        |          |                     |          | 0               |
|             | Course Code                      | Course Title                                        | Skill Type      | Skill Set                          | Delivery Approach      | Hours    | Status              | Action   |                 |
|             | 1 TEAM_03_A08_BS_ENUS            | Leading Teams: Managing Virtual Teams               | Leadership      | Coaching & Mentoring               | Online Setf            | 03:00    | Not Started         | •        | ×               |
|             | 2 OPA108                         | Spotlight on the Project Charter                    | Functional      | Process Analytics                  | Functional Online Self | 00.06    | Not Started         | •        | ×               |
|             | 3 FRM122                         | Analyzing Project Risks                             | Functional      | Project and Program Management     | Functional Online Self | 01:00    | Not Started         | •        | ×               |
|             | 4 FLS101                         | Introduction to Project Management                  | Functional      | Project and Program Management     | Functional Online Self | 01:00    | Not Started         | •        | ×               |
|             | 5 OPM100                         | An Introduction to the Value of Speed               | Functional      | Process Excellence                 | Functional Online Setf | 01:00    | Not Started         | > •      | ×               |
|             | 6 APX855                         | Industry Specific Methods for Detailed Capacity Man | agem Functional | Manufacturing                      | Functional Online Self | 01:00    | Not Started         | •        | ×               |
|             | 7 TRN260                         | Analyzing and Improving Logistics Performance       | Functional      | Integrated Supply Chain Management | Functional Online Self | 01:00    | Not Started         | •        | ×               |
|             | 8 APX887                         | Project Management                                  | Functional      | Manufacturing                      | Functional Online Self | 01:00    | Not Started         | •        | ×               |
|             | 9 COMM_33_A02_B5_ENUS            | Basic Presentation Skills: Creating a Presentation  | Business        | Communication & Presentation       | Online Setf            | 01:00    | Not Started         | •        | ×               |
|             | 10 COMM_21_A01_BS_ENUS           | Interpersonal Communication: Communicating with C   | Confid Business | Communication & Presentation       | Online Self            | 01:00    | Not Started         | >        | ×               |
|             |                                  |                                                     | in the Pl       | age t of 2 🔸 🖬 10 🗸                |                        |          |                     | V        | iew 1 - 10 of 1 |
|             | Upcoming Sessions                |                                                     |                 |                                    |                        |          |                     |          |                 |
|             | Session Course Co                | Be Date Time(in 24 Hrs.)                            | Time Zone       | Country Training Location          | Hours                  | # 54     | eats Available      | 1        | Action          |
|             | No upcoming session is available |                                                     |                 |                                    |                        |          |                     |          |                 |

## Figure 8: My Learning Dashboard

The left side panel has two tabs – My Learning and My Profile. This will be explained later in the guide .

| ≡                          | Home | • >                            | My Learnin  | g > Core Courses      |  |  |
|----------------------------|------|--------------------------------|-------------|-----------------------|--|--|
| ▲ My Learning >            |      | Сс                             | ore Course  | s Electives           |  |  |
| Core Courses               |      |                                |             |                       |  |  |
| Electives                  |      | ILP:                           |             |                       |  |  |
|                            | IN   | Number of Core Courses:        |             |                       |  |  |
| Waiver Request             | N    | Number of Courses In progress: |             |                       |  |  |
| Removal Request            |      |                                |             |                       |  |  |
| Transcript Report Core Cou |      |                                |             | s                     |  |  |
| Add course to ILP          |      |                                | Code        | Course Title          |  |  |
| Enrollment Request         |      | 1                              | PROF2419    | 7-steps to problem so |  |  |
| • · · · •                  | :    | 2                              | CLfin_02_a0 | Principles of Account |  |  |
| 👤 My Profile               | :    | 3                              | FINC2002    | Procurement Finance   |  |  |
|                            |      | 4                              | CLcomm 33   | Basic Presentation SI |  |  |

Page 14 of 58

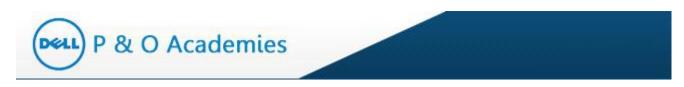

## Figure 9: My Learning - Options

Important Tabs - See explanations below.

| Tabs                      | Explanation                                                                                        |  |  |
|---------------------------|----------------------------------------------------------------------------------------------------|--|--|
| ILP Summary               | This shows the overall Individual Learning Plan (ILP) summary                                      |  |  |
| Core Courses              | These are mandatory classes mapped to your Job Profile.                                            |  |  |
| Electives                 | These are optional courses you can choose from in addition to your core classes.                   |  |  |
| Upcoming sessions         | List of upcoming sessions in your core classes that you are currently enrolled in/ registered for. |  |  |
| Table 1: My Learning Tabs |                                                                                                    |  |  |

## 3.1. ILP Summary

| ILP:                           | Demand Supply_IG_IH | ILP Start Date:           | 29-Mar-2014 | ILP Due Date:            | 29-Sep-2016 |  |
|--------------------------------|---------------------|---------------------------|-------------|--------------------------|-------------|--|
| Number of Core Courses:        | 30                  | Number of Target Courses: | 1           | Number of Courses taken: | 6           |  |
| Number of Courses In progress: | 0                   | Percentage Target:        | 3.61 %      | Percentage Completion:   | 20.00 %     |  |

#### Figure 10: ILP Summary

The ILP Summary tab shows the overall progress of your ILP. Each of the headers is explained below:

| ILP Summary Header          | Explanation                                                                                                    |  |  |  |  |  |
|-----------------------------|----------------------------------------------------------------------------------------------------|--|--|--|--|--|
| ILP                         | ILP mapped to you.                                                                                                    |  |  |  |  |  |
| ILP Start Date              | The date when the ILP was assigned to you.                                                                                                    |  |  |  |  |  |
| ILP Due Date                | Date by when you should complete your core classes.                                                                                                    |  |  |  |  |  |
| Number of Core Courses      | Your total number of core courses.                                                                                                    |  |  |  |  |  |
| Percentage Target           | Percentage of core courses you should have taken to date. It is calculated based on the number of days completed from your ILP duration. It excludes the long leave days. |  |  |  |  |  |
| Number of Target<br>Courses | Number of core courses you should have taken to date. It is calculated based on the number of days completed from your ILP duration. It excludes the long leave days.     |  |  |  |  |  |

Page 15 of 58

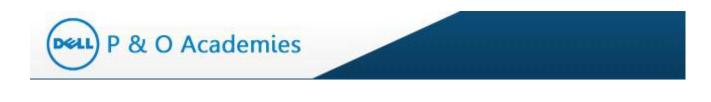

| Number of Courses<br>taken       | Number of courses you have completed.                            |
|----------------------------------|------------------------------------------------------------------|
| Number of Courses In<br>Progress | Number of online courses you have started but not yet completed. |
| Percentage Completion            | Percentage of courses that you have completed.                   |

Table 2: ILP Summary

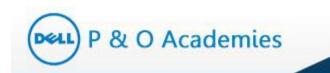

# 3.2. Core Courses

The Core Courses tab will display the list of core courses that are mapped to your ILP. If you complete all these courses, you will complete your ILP.

| Cor | e Course:                | S                                         |                          |                      |                 |                      |       |                   |       |       | 0        |
|-----|--------------------------|-------------------------------------------|--------------------------|----------------------|-----------------|----------------------|-------|-------------------|-------|-------|----------|
|     | Code                     | Course Title                              | Skill Type               | Skill Set            | Course<br>Level | Delivery<br>Approach | Hours | Status            | Actio | n     |          |
| 1   | PROF2419                 | 7-steps to problem solving (1-day)        | Business                 | Analysis & problem   | Advanced        | In-class/Webex       | 08:00 | Not Started       |       | •     | X        |
| 2   | CLfin_02_a0 <sup>1</sup> | Principles of Accounting and Finance f    | Business                 | Financial Acumen     | Basic           | Online Self          | 01:00 | Raised for Waiver |       |       |          |
| 3   | FINC2002                 | Procurement Finance Overview              | Business                 | Financial Acumen     | Basic           | Online Self          | 01:00 | Not Started       |       | •     | X        |
| 4   | CLcomm_33_               | Basic Presentation Skills: Creating a Pre | Business                 | Communication and    | Basic           | Online Self          | 01:00 | Not Started       |       | 0     | X        |
| 5   | CLmo_aexl_s              | PivotTables and PivotCharts in Excel 20   | Business                 | Basic business too   | Basic           | Online Self          | 01:00 | Not Started       |       | 0     | X        |
| 6   | CL_pc_bi_mg              | Communicating Organizational Change       | Leadership               | Change Manageme      | Basic           | Online Self          | 01:00 | Completed         |       |       |          |
| 7   | PROF4016                 | Advanced Excel                            | Business                 | Basic business too   | Advanced        | In-class/Webex       | 04:00 | Completed         |       |       |          |
| 8   | GICP0001                 | Global Inventory Control Policy           | Business                 | Basic business too   | Basic           | Online Self          | 02:00 | Completed         |       |       |          |
| 9   | CLCOMM_27                | Getting Results without Direct Authority  | Personal & Interpersonal | Influencing skills   | Basic           | Online Self          | 01:00 | Not Started       |       | 0     | X        |
| 10  | CLCOMM833                | Planning Effective Business Meetings      | Personal & Interpersonal | Meeting facilitation | Basic           | Online Self          | 02:00 | Completed         |       |       |          |
|     |                          |                                           | 14 - 61                  | Page 1 of 3          | ⊳ ►I 10 ¥       |                      |       |                   | Vie   | w 1 - | 10 of 27 |

#### Figure 11: Core Courses

The Core Courses list will show details of each course.

| Course Details                                                             | Explanation                                                                                                    |  |  |  |  |
|----------------------------------------------------------------------------|----------------------------------------------------------------------------------------------------|--|--|--|--|
| Course Code                                                                | A unique code assigned to each course                                                                                                    |  |  |  |  |
| Course Title                                                               | Title of the course                                                                                                    |  |  |  |  |
| Skill Type                                                                 | Skill type assigned to the course                                                                                                    |  |  |  |  |
| Skill Set                                                                  | Skill set for whom the course is applicable                                                                                                    |  |  |  |  |
| Course Level                                                               | Level of the course – Basic, Intermediate, or Advanced                                                                                                    |  |  |  |  |
| Delivery Approach Course delivery method – Online Self or In class / Webex |                                                                                                    |  |  |  |  |
| Hours                                                                      | Duration of the course                                                                                                    |  |  |  |  |
| Status                                                                     | <ul> <li>Status of the course – 'Not Started',' In Progress', or 'Completed'</li> <li>In case of waiver, the status would be 'Raised for Waiver' or 'Waived'</li> <li>In case of removal, the status would be 'Raised for Removal'</li> </ul>        |  |  |  |  |
| Action                                                                     | <ul> <li>Launch: This option will be visible only against online courses (Online Self and Functional Online Self)</li> <li>Waive: Waive an online course from your ILP</li> <li>Remove: Remove / Delete a particular course from your ILP</li> </ul> |  |  |  |  |

## For completed and waived courses, no action icon will be visible.

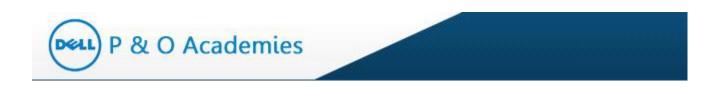

#### **Table 3: Core Course Details**

You can view details of a particular course by clicking on 'Course Code' and the details will appear as below.

| Course Details                                                                                                    |                                 |                  |                                        |                              | 2                                                                |
|----------------------------------------------------------------------------------------------------|---------------------------------|------------------|----------------------------------------|------------------------------|------------------------------------------------------------------|
|                                                                                                    |                                 |                  |                                        |                              |                                                                  |
| Course Code                                                                                                    | : PROF2419                      |                  |                                        |                              |                                                                  |
| Course Title                                                                                                    | : 7-steps to problem solving (1 | 1-day)           |                                        |                              |                                                                  |
| Course Description : Learn how to tackle and develop a logical approach to solving major problems by 1. Clearly understanding the key quest<br>solve 2. Breaking down major problems into smaller issues 3. Prioritizing each issues and understanding what data/anal<br>needed 4. Synthesize findings into pyramid principle of communication and storytelling |                                 |                  |                                        |                              |                                                                  |
| Skill Type                                                                                                    | : Business S                    | skill Set        | : Analysis & problem<br>solving skills | Delivery Approach            | : In-class/Webex                                                 |
| Course Level                                                                                                    | : Advanced P                    | Provider         | :                                      | Provider Course ID           | :                                                                |
| Hours (HH:MM)                                                                                                    | : 08:00 C                       | Course Cost (\$) | : 1.00                                 | Manager Approval Require     | d:No                                                             |
| Pre-work                                                                                                    | : No                            |                  |                                        |                              |                                                                  |
| Course Objectives                                                                                                    |                                 | jor problems in  | nto smaller issues 3. Priorit          | tizing each issues and under | erstanding the key question to<br>standing what data/analysis is |

# Figure 12: Course Details

Courses are delivered using three methods:

| Delivery Approach      | Explanation                                                                                               |
|------------------------|----------------------------------------------------------------------------------------------------|
| Online Self            | These are online courses hosted at Dell SABA and can be taken anytime.                                    |
| Functional Online Self | These are functional online courses which are hosted at third party vendor site and can be taken anytime. |
| In-class/Webex         | These courses are planned and organized by training coordinators.                                         |

#### Table 4: Course Delivery Approach

Download To Excel: You also have the option to download the core course details onto an excel sheet.

P & O Academies

|    |            |                                           |                          |                    |                 |                      |       | l           | 📕 Download | Excel | Sheet |
|----|------------|-------------------------------------------|--------------------------|--------------------|-----------------|----------------------|-------|-------------|------------|-------|-------|
| Co | re Course  | S                                         |                          |                    |                 |                      |       |             |            |       | C     |
|    | Code       | Course Title 🔶                            | Skill Type               | Skill Set          | Course<br>Level | Delivery<br>Approach | Hours | Status      | Actio      | n     |       |
| 1  | PROF2419   | 7-steps to problem solving (1-day)        | Business                 | Analysis & problem | Advanced        | In-class/Webex       | 08:00 | Not Started |            | ۲     | X     |
| 2  | PROF4016   | Advanced Excel                            | Business                 | Basic business too | Advanced        | In-class/Webex       | 04:00 | Not Started |            | ۲     | X     |
| 3  | SCP114     | Applying Stock Keeping Unit (SKU) Rati    | Personal & Interpersonal | Performance Mana   | Intermediate    | Functional Online S  | 01:00 | Not Started |            | ٢     | X     |
| 4  | CLcomm_33  | Basic Presentation Skills: Creating a Pro | Business                 | Communication and  | Basic           | Online Self          | 01:00 | Not Started |            | •     | X     |
| 5  | CL_pc_bi_m | Communicating Organizational Change       | Leadership               | Change Manageme    | Basic           | Online Self          | 01:00 | Not Started |            | ٢     | X     |
| 6  | CLPD_12_A  | Decision Making: The Fundamentals (ne     | Business                 | Analysis & problem | Basic           | Online Self          | 01:00 | Not Started |            | •     | X     |

Figure 13: Download Core Courses

An excel sheet will open as below.

| X   🔒  | 🗳 🗧 🖓 🗸 🖓          | -                                          |                                                               | LearnerILPCourses            | [Read-Only] - I | Microsoft Excel     |          |                |                 |                                   |                   |
|--------|--------------------|--------------------------------------------|---------------------------------------------------------------|------------------------------|-----------------|---------------------|----------|----------------|-----------------|-----------------------------------|-------------------|
| File   | Home Inse          | rt Page Layout Formulas Data               | a Review View                                                 | r                            |                 |                     |          |                |                 |                                   | ء 😮 🗆 🕯           |
| Paste  | ¥ Cut<br>≌a Copy ≁ | Calibri v 11 v A A A                       | = <mark>=</mark> ≫·<br>= = = :::::::::::::::::::::::::::::::: | Wrap Text Gener              |                 | Conditional F       | ormat    | Cell Insert    | Delete Format   | Σ AutoSum *                       |                   |
| *      | 💞 Format Painter   |                                            |                                                               |                              |                 | Formatting * as     |          | tyles * *      | * *             | Q Clear * Filter * Select *       |                   |
|        | Clipboard 🕞        | Font G                                     | Alignme                                                       | ent 🕫                        | Number          | Sty                 | les      |                | Cells           | Editing                           |                   |
|        | J23 🔹              | <ul> <li>fx Not Started</li> </ul>         |                                                               |                              |                 |                     |          |                |                 |                                   |                   |
| 1      | A                  | В                                          | С                                                             | D                            | E               | F                   | G        | н              | 1               | J                                 |                   |
| 1 Co   | de                 | Course Title                               | Skill Type                                                    | Skill Set                    | Course Level    | Delivery Approach   | Hours    | Status         | Last Ac tooltip | Course Description                |                   |
| 2 PR   | OF2419             | 7-steps to problem solving (1-day)         | Business                                                      | Analysis & problem solving s | ki Advanced     | In-class/Webex      | 08:00    | Not Started    | Not Sta         | rted Learn how to tackle a        | nd develop a log  |
| 3 CLf  | in_02_a01_bs_enu:  | Principles of Accounting and Finance for   | Business                                                      | Financial Acumen             | Basic           | Online Self         | 01:00    | Raised for Wai | Show R          | aise for W This course aims at fa | amiliarizing nor  |
| 4 FIN  | IC2002             | Procurement Finance Overview               | Business                                                      | Financial Acumen             | Basic           | Online Self         | 01:00    | Not Started    | Not Sta         | rted This course provides         | an overview of f  |
| 5 CLO  | :omm_33_a02_bs_e   | Basic Presentation Skills: Creating a Pres | Business                                                      | Communication and presenta   | ti Basic        | Online Self         | 01:00    | Not Started    | Not Sta         | rted This course describes        | how to make th    |
| 6 CL   | mo_aexl_a07_dt_en  | PivotTables and PivotCharts in Excel 201   | Business                                                      | Basic business tools         | Basic           | Online Self         | 01:00    | Not Started    | Not Sta         | rted One of the most powe         | rful tools that E |
| 7 CL   | pc_bi_mgbi015      | Communicating Organizational Change        | Leadership                                                    | Change Management            | Basic           | Online Self         | 01:00    | Not Started    | Not Sta         | rted Change can make peo          | ple uncomforta    |
| 8 PR   | OF4016             | Advanced Excel                             | Business                                                      | Basic business tools         | Advanced        | In-class/Webex      | 04:00    | Not Started    | Not Sta         | rted                              |                   |
| 9 GI   | CP0001             | Global Inventory Control Policy            | Business                                                      | Basic business tools         | Basic           | Online Self         | 02:00    | Not Started    | Not Sta         | rted Understand the inven         | tory complexity   |
| LO CLO | COMM_27_A01_BS_    | Getting Results without Direct Authority:  | Personal & Interpers                                          | Influencing skills           | Basic           | Online Self         | 01:00    | Not Started    | Not Sta         | rted In this course, you'll       | earn how to de    |
| L1 CLO | COMM8331           | Planning Effective Business Meetings       | Personal & Interpers                                          | Meeting facilitation         | Basic           | Online Self         | 02:00    | Not Started    | Not Sta         | rted If your company has a        | a lot of meeting  |
| L2 CL  | proj_05_a01_bs_en  | Managing Projects within Organizations     | Business                                                      | Project management skills    | Basic           | Online Self         | 02:00    | Not Started    | Not Sta         | rted This course provides         | an overview of    |
| із сц  | PD_12_A04_BS_ENIN  | Decision Making: The Fundamentals (new     | Business                                                      | Analysis & problem solving s | ki Basic        | Online Self         | 01:00    | Not Started    | Not Sta         | rted It is important for you      | r personal and    |
| 14 DE  | LL0001             | S&OP & Item Level Forecast Planning for    | Personal & Interpers                                          | Performance Management       | Basic           | Functional Online S | e 01:00  | Not Started    | Not Sta         | rted CA.vcrObjective              |                   |
| LS AP  | X710               | Introduction to Demand Management          | Personal & Interpers                                          | Performance Management       | Basic           | Functional Online S | e 01:00  | Not Started    | Not Sta         | rted CA.vcrObjective              |                   |
| L6 SC  | P118               | Implementing Sales and Operations Plar     | Personal & Interpers                                          | Performance Management       | Intermediate    | Functional Online S | e 01:00  | Not Started    | Not Sta         | rted CA.vcrObjective              |                   |
| L7 SC  | P114               | Applying Stock Keeping Unit (SKU) Ration   | Personal & Interpers                                          | Performance Management       | Intermediate    | Functional Online S | e 01:00  | Not Started    | Not Sta         | rted CA.vcrObjective              |                   |
| L8 IN  | /320               | Understanding Safety Stock                 | Personal & Interpers                                          | Performance Management       | Advanced        | Functional Online S | e 01:00  | Raised for Rem | Show R          | aise for Re CA.vcrObjective       |                   |
| 19 IN  | /260               | Inventory Metrics                          | Personal & Interpers                                          | Performance Management       | Intermediate    | Functional Online S | ie 01:00 | Not Started    | Not Sta         | rted CA.vcrObjective              |                   |
| 20 ST/ | A220               | Product End-of-Life Management             | Personal & Interpers                                          | Performance Management       | Intermediate    | Functional Online S | e 01:00  | Not Started    | Not Sta         | rted CA.vcrObjective              |                   |
| 21 CS  | 145                | On Shelf Availability                      | Personal & Interpers                                          | Performance Management       | Intermediate    | Functional Online S | e 01:00  | Not Started    | Not Sta         | rted CA.vcrObjective              |                   |
| 22 AP  | X821               | Forecasting Demand                         | Personal & Interpers                                          | Performance Management       | Intermediate    | Functional Online S | e 01:00  | Not Started    | Not Sta         | rted CA.vcrObjective              |                   |
| 23 MF  | G206               | Developing and Validating the Productio    | Personal & Interpers                                          | Performance Management       | Intermediate    | Functional Online S | ie 01:00 | Not Started    | Not Sta         | rted CA.vcrObjective              |                   |
| 24 SC  | P301               | Supply Chain Planning: Demand Plannin      | Personal & Interpers                                          | Performance Management       | Intermediate    | Functional Online S | e 03:00  | Not Started    | Not Sta         | rted CA.vcrObjective              |                   |
| 25 SC  | P401               | Fundamentals of Supply Planning            | Personal & Interpers                                          | Performance Management       | Intermediate    | Functional Online S | ie 03:00 | Not Started    | Not Sta         | rted CA.vcrObjective              |                   |
| 26 SC  | P106               | Implementing Demand-Driven Sales and       | Personal & Interpers                                          | Performance Management       | Intermediate    | Functional Online S | e 01:00  | Not Started    | Not Sta         | rted CA.vcrObjective              |                   |
| 27 PR  | OF4020             | Advanced presentation skills               | Business                                                      | Communication and presenta   | iti Advanced    | In-class/Webex      | 08:00    | Not Started    | Not Sta         | rted This one day instruct        | or led course w   |
| 28     |                    |                                            |                                                               |                              |                 |                     |          |                |                 |                                   |                   |
| 29     |                    |                                            |                                                               |                              |                 |                     |          |                |                 |                                   |                   |
| • • •  | M LearnerILPCo     | ourses / 🔁 /                               |                                                               |                              |                 |                     |          |                |                 |                                   | 1                 |

Figure 14: Excel Download – Core Courses

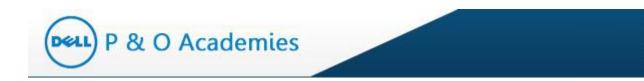

# **3.3.** Upcoming Sessions

This list displays all the upcoming sessions for the courses which are mapped as Core Courses.

| coming Sessions    |             |                                    |                    |                |                        |       |                    |                      |  |  |
|--------------------|-------------|------------------------------------|--------------------|----------------|------------------------|-------|--------------------|----------------------|--|--|
| Session            | Course Code | Course Title                       | Date Time          | Country        | Training Location      | Hours | Seats<br>Available | Action               |  |  |
| Advanced Excel - A | PROF4016    | Advanced Excel                     | Apr 02, 2014 04:00 | Global Virtual | Virtual Class          | 04:00 | 5                  | Request Registration |  |  |
| Advanced Excel - A | PROF4016    | Advanced Excel                     | Apr 04, 2014 09:00 | United States  | AUSTIN, TX, PS2-1, CE  | 04:00 | 29                 | Invited              |  |  |
| Advanced Excel - A | PROF4016    | Advanced Excel                     | Apr 16, 2014 13:00 | United States  | AUSTIN, TX, PS3-1, BEE | 04:00 | 30                 | Request Registration |  |  |
| 7-steps to problem | PROF2419    | 7-steps to problem solving (1-day) | Apr 25, 2014 09:00 | United States  | AUSTIN, TX, PS2-1, CE  | 08:00 | 27                 | Request Registration |  |  |

#### Figure 15: Upcoming Sessions

The upcoming sessions for your core courses list will show details as below.

| Course Details    | Explanation                                                                                                    |  |  |  |  |
|-------------------|----------------------------------------------------------------------------------------------------|--|--|--|--|
| Session           | Name of the session                                                                                                    |  |  |  |  |
| Course Code       | The unique code assigned to the course                                                                                                    |  |  |  |  |
| Course Title      | Title of the course                                                                                                    |  |  |  |  |
| Date Time         | Session date and time                                                                                                    |  |  |  |  |
| Country           | Country of the training                                                                                                    |  |  |  |  |
| Training Location | Venue of the training                                                                                                    |  |  |  |  |
| Hours             | Duration of the session                                                                                                    |  |  |  |  |
| Seats             | Number of seats pending to fill the class                                                                                                    |  |  |  |  |
| Action            | <ul> <li>The action that is required by you for the session:</li> <li>Request Registration –Register for the session</li> <li>Requested – You have requested registration for the session</li> <li>Invited – You are invited to attend the session</li> <li>Scheduled – Once you accept the invite, the session status will show as 'Scheduled'</li> </ul> |  |  |  |  |

 Table 5: Upcoming Session Details

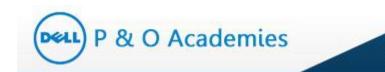

#### 3.3.1. Action - Request Registration

To register for an upcoming session, click on 'Request Registration' link under Action.

|     |                                                        |             |                                   |                    | Regis          | tration requ              | est   |                    |                      |
|-----|--------------------------------------------------------|-------------|-----------------------------------|--------------------|----------------|---------------------------|-------|--------------------|----------------------|
| Upo | coming Sessions                                        |             |                                   |                    |                |                           |       |                    | (                    |
|     | Session                                                | Course Code | Course Title                      | Date Time          | Country        | Training Location         |       | Seats<br>Available | Action               |
| 1   | Advanced Excel - Mar 29, 2014 - Virtual Class - PCR    | PROF4016    | Advanced Excel                    | Mar 30, 2014 02:00 | Global Virtual | Virtual Class             | 04:00 |                    | Request Registration |
| 2   | Advanced Excel - Apr 04, 2014 - AUSTIN, TX, PS2-1, C   | PROF4016    | Advanced Excel                    | Apr 04, 2014 09:00 | United States  | AUSTIN, TX, PS2-1, CETUS  | 04:00 | 29                 | Invited              |
| 3   | Advanced Excel - Apr 16, 2014 - AUSTIN, TX, PS3-1, B   | PROF4016    | Advanced Excel                    | Apr 16, 2014 13:00 | United States  | AUSTIN, TX, PS3-1, BEE CF | 04:00 | 30                 | Request Registration |
| 4   | 7-steps to problem solving (1-day) - Apr 24, 2014 - AU | PROF2419    | 7-steps to problem solving (1-day | Apr 25, 2014 09:00 | United States  | AUSTIN, TX, PS2-1, CETU   | 08:00 | 27                 | Request Registration |
|     |                                                        |             | re ce Page 1                      | of 1 😥 🖬 10        | ) 🗸            |                           |       |                    | View 1 - 4 of        |

This request notifies the training coordinator of your interest in attending a particular class. This does not mean that your request is confirmed. Basis the availability of seats, the training coordinator will send you an email invite.

#### 3.3.2. Action - Requested

Once you request for registration, the status will change to "Requested". Based on th seats availability the training coordinator will invite you for the session.

#### 3.3.3. Action - Invited

Once you request for registration, the status will change to "Requested". Basis on th seats availability the training coordinator will invite you for the session. Once you are invited for the session, the action will show as "Invited"

Choose the option to either 'Accept' & 'Send Response Now' or 'Reject' the email invite.

#### 3.3.4. Action – Scheduled

Once you accept the session invite, the Action will show the status as 'Scheduled'.

## **3.4.** Electives

The Electives tab displays the list of courses that you wish to attend (in addition to the core courses mapped to your ILP).

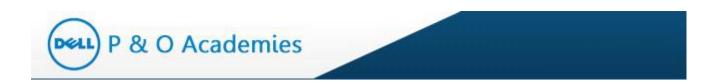

Below is a screenshot of the Electives page. This page will display all the elective courses that are mapped to you.

| C   | Core Courses    | Electives     |                      |                |                  |             |                         |       |       |                |                  |               |
|-----|-----------------|---------------|----------------------|----------------|------------------|-------------|-------------------------|-------|-------|----------------|------------------|---------------|
| # C | ourses Planned: |               | 1 # C                | ourses Taken:  |                  | 0           | # Courses In prog       | ress: |       | 0              |                  |               |
|     |                 |               |                      |                |                  |             |                         |       |       | 2              | <b>E</b> Downloa | d Excel Shee  |
| Ele | ective Courses  |               |                      |                |                  |             |                         |       |       |                |                  | (             |
|     | Code            | Course Title  |                      | Skill Type     | Skill Set        | Course Lev  | el Delivery<br>Approach | Но    | ours  | Status         | Actio            | n             |
| 1   | CLMGMT8151      | About 360 Deg | ree Performance Feed | oa( Leadership | Performance Mana | g Basic     | Online Self             |       | 02:00 | Not Started    |                  | X             |
|     |                 |               |                      |                | Page 1 of 1      | ⊳> ⊳I 10 N  | ~                       |       |       |                |                  | View 1 - 1 of |
| Upc | coming Sessions |               |                      |                |                  |             |                         |       |       |                |                  |               |
| · · | ession Course   | Codo          | Course Title         | Date Time      | Country          | Training Lo | action                  | Hours | # 0   | eats Available |                  | Action        |

# Figure 16: Electives Page

The procedure to select Elective Course session is the same as for Core Courses (explained above).

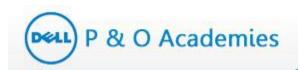

# 4. Course Actions

#### 4.1. How to Launch Online Courses?

A list of courses will be mapped in your ILP under 'Core Courses' or 'Electives' tab. The online courses will have the delivery approach as either 'Online Self' or 'Functional Online Self'.

To launch an online course, click on  $\triangleright$  icon.

|     |              |                                          |                          |                      | C               | lick on the<br>launch co |       | to          | wnload | Excel | Sheet |
|-----|--------------|------------------------------------------|--------------------------|----------------------|-----------------|--------------------------|-------|-------------|--------|-------|-------|
| Col | re Course    | s                                        |                          |                      |                 |                          |       |             |        |       | (     |
|     | Code         | Course Title 🔶                           | Skill Type               | Skill Set            | Course<br>Level | Delivery<br>Approach     | Hours |             | Actio  | n     |       |
| 1   | PROF2419     | 7-steps to problem solving (1-day)       | Business                 | Analysis & problem   | Advanced        | In-class/Webex           | 08:00 | Not Started |        | •     | X     |
| 2   | CLMGMT815    | About 360 Degree Performance Feedb       | Leadership               | Performance Mana     | Basic           | Online Self              | 02:00 | Not Started |        | •     | X     |
| 3   | TRN260       | Analyzing and Improving Logistics Perf   | Personal & Interpersonal | Performance Mana     | Advanced        | Functional Online S      | 01:00 | Not Started |        | •     | X     |
| 4   | ISC200       | Analyzing Financial Performance and S    | Personal & Interpersonal | Performance Mana     | Intermediate    | Functional Online S      | 01:00 | Not Started |        | ۲     | X     |
| 5   | CLcomm_33    | Basic Presentation Skills: Creating a Pr | Business                 | Communication and    | Basic           | Online Self              | 01:00 | Not Started |        | ۲     | X     |
| 6   | CL_pc_bi_mg  | Communicating Organizational Change      | Leadership               | Change Manageme      | Basic           | Online Self              | 01:00 | Not Started |        | ۲     | X     |
| 7   | CL_pc_bi_mg  | Confrontation: What's the Best Approa    | Leadership               | Conflict Manageme    | Advanced        | Online Self              | 01:00 | Completed   |        |       |       |
| 8   | CL_pc_bi_pf  | Coping with Information Overload         | Personal & Interpersonal | Drive for excellence | Basic           | Online Self              | 01:00 | Not Started |        | 9     | X     |
| 9   | CLCOMM021    | Effective Interpersonal Communication:   | Business                 | Communication and    | Basic           | Online Self              | 02:00 | Completed   |        |       |       |
| 10  | CL_pc_bi_lst | Executing Innovation                     | Personal & Interpersonal | Innovation and crea  | Advanced        | Online Self              | 01:00 | Not Started |        | 0     | X     |

Figure 17: Launch an Online Course

On doing so, the system will open the course in a new browser window and the course status will change to 'In Progress'.

#### 4.1.1. Delivery Approach – Online Self

When you click on the launch icon of an Online Self course, the system will open SABA (mylearningworld.com) site to launch the course.

|           |                                           |                                                                                                    |                                                                                                    |                                                                                                    |                                                                                                    |                                                                                                    | aunch cou                                                                                                    |                                                                                                    |                                                                                                    |                                                                                                    | 0                                                                                                    |
|-----------|-------------------------------------------|----------------------------------------------------------------------------------------------------|----------------------------------------------------------------------------------------------------|----------------------------------------------------------------------------------------------------|----------------------------------------------------------------------------------------------------|----------------------------------------------------------------------------------------------------|----------------------------------------------------------------------------------------------------|----------------------------------------------------------------------------------------------------|----------------------------------------------------------------------------------------------------|----------------------------------------------------------------------------------------------------|----------------------------------------------------------------------------------------------------|
| Code      | Course Title 🔶                            | Skill Type                                                                                                    | Skill Set                                                                                                    | Course<br>Level                                                                                                    | Delivery<br>Approach                                                                                                    | Hours                                                                                                    | Status                                                                                                    |                                                                                                    | Action                                                                                                    | ı                                                                                                    |                                                                                                    |
| ROF2419   | 7-steps to problem solving (1-day)        | Business                                                                                                    | Analysis & problem                                                                                                    | Advanced                                                                                                    | In-class/Webex                                                                                                    | 08:00                                                                                                    | Not Started                                                                                                    |                                                                                                    |                                                                                                    | •                                                                                                    | X                                                                                                    |
| CLMGMT815 | About 360 Degree Performance Feedb        | Leadership                                                                                                    | Performance Manaj                                                                                                    | Basic                                                                                                    | Online Self                                                                                                    | 02:00                                                                                                    | Not Started                                                                                                    |                                                                                                    |                                                                                                    | •                                                                                                    | X                                                                                                    |
| RN260     | Analyzing and Improving Logistics Perf    | Personal & Interpersonal                                                                                                    | Performance Mana                                                                                                    | Advanced                                                                                                    | Functional Online S                                                                                                    | 01:00                                                                                                    | Not Started                                                                                                    |                                                                                                    |                                                                                                    | •                                                                                                    | X                                                                                                    |
| SC200     | Analyzing Financial Performance and S     | Personal & Interpersonal                                                                                                    | Performance Mana                                                                                                    | Intermediate                                                                                                    | Functional Online S                                                                                                    | 01:00                                                                                                    | Not Started                                                                                                    |                                                                                                    |                                                                                                    | •                                                                                                    | X                                                                                                    |
|           | ROF2419<br>LMGMT815 <sup>.</sup><br>RN260 | ROF2419     7-steps to problem solving (1-day)       LMGMT815' About 360 Degree Performance Feedback       RN260     Analyzing and Improving Logistics Performance | ROF2419     7-steps to problem solving (1-day)     Business       LMGMT815' About 360 Degree Performance Feedb: Leadership     RN260     Analyzing and Improving Logistics Perf | ROF2419       7-steps to problem solving (1-day)       Business       Analysis & problem         LMGMT815       About 360 Degree Performance Feedb: Leadership       Performance Mana         RN260       Analyzing and Improving Logistics Perf       Personal & Interpersonal       Performance Mana | Code         Course Title         Skill Type         Skill Set         Level           ROF2419         7-steps to problem solving (1-day)         Business         Analysis & problem Advanced           LMGMT815         About 360 Degree Performance Feedb Leadership         Performance Mana, Basic           RN260         Analyzing and Improving Logistics Perf         Personal & Interpersonal         Performance Mana, Advanced | Code     Course Intle     Skill Sype     Skill Set     Level     Approach       ROF2419     7-steps to problem solving (1-day)     Business     Analysis & problem Advanced     In-class/Webex       LMGMT815     About 360 Degree Performance Feedbi-Leadership     Performance Mana, Basic     Online Self       RN260     Analyzing and Improving Logistics Perf     Personal & Interpersonal     Performance Mana, Advanced     Functional Online Self | Code     Course Inte     Skill type     Skill Set     Level     Approach     Hours       ROF2419     7-steps to problem solving (1-day)     Business     Analysis & problem Advanced     In-class/Webex     08:00       LMGMT815     About 360 Degree Performance Feedb Leadership     Performance Mana, Basic     Online Self     02:00       RN260     Analyzing and Improving Logistics Perf Personal & Interpersonal     Performance Mana, Advanced     Functional Online S     01:00 | Code     Course liftle     Skill type     Skill Set     Level     Approach     Hours     Status       ROF2419     7-steps to problem solving (1-day)     Business     Analysis & problem Advanced     In-class/Webex     08:00     Not Started       LMGMT815     About 360 Degree Performance Feedb Leadership     Performance Mana, Basic     Online Self     02:00     Not Started       RN260     Analyzing and Improving Logistics Perf Personal & Interpersonal     Performance Mana, Advanced     Functional Online S     01:00     Not Started | Code       Course Title       Skill type       Skill Set       Level       Approach       Hours       Status         ROF2419       7-steps to problem solving (1-day)       Business       Analysis & problem Advanced       In-class/Webex       08:00       Not Started         LMGMT815       About 360 Degree Performance Feedb Leadership       Performance Mana, Basic       Online Self       02:00       Not Started         RN260       Analyzing and Inproving Logistics Perf Personal & Interpersonal       Performance Mana, Advanced       Functional Online S       01:00       Not Started | Code       Course Title       Skill Sype       Skill Set       Level       Approach       Hours       Status       Action         ROF2419       7-steps to problem solving (1-day)       Business       Analysis & problem Advanced       In-class/Webex       08:00       Not Started         LMGMT815' About 360 Degree Performance Feedbi-Leadership       Performance Mana, Basic       Online Self       02:00       Not Started         RN260       Analyzing and Improving Logistics Perf Personal & Interpersonal       Performance Mana, Advanced       Functional Online S       01:00       Not Started | Code     Course Inte     Skill type     Skill Set     Level     Approach     Hours     Status     Action       ROF2419     7-steps to problem solving (1-day)     Business     Analysis & problem Advanced     In-class/Webex     08:00     Not Started     Image: Course Integer       LMGMT815     About 360 Degree Performance Feedb Leadership     Performance Mana, Basic     Online Self     02:00     Not Started     Image: Course Integer       RN260     Analyzing and Improving Logistics Perf Personal & Interpersonal     Performance Mana, Advanced     Functional Online S     01:00     Not Started     Image: Course Integer |

### Figure 18: Launch an Online Self Course

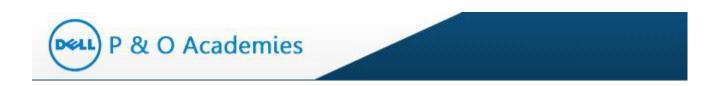

The module will open in a separate window as below.

|                       | 🖡 Calendar                     | 対 Set Proxy 🛛 🕐 Saba          | a Help 🛛 🥊 Log Out          |                           | ٧             |
|-----------------------|--------------------------------|-------------------------------|-----------------------------|---------------------------|---------------|
| Ay Learning           |                                |                               |                             |                           |               |
|                       |                                |                               |                             |                           |               |
| Home Learning I       | ems                            |                               |                             |                           |               |
|                       |                                |                               |                             |                           |               |
| Learning Items        | Learning Catalog               |                               |                             |                           |               |
| My Enrollments        |                                |                               |                             |                           |               |
| My Training Programs  |                                |                               |                             |                           |               |
| My Transcript         |                                |                               |                             |                           |               |
| Search Catalog        | Offerings Packages Trai        | ning Programs                 |                             |                           |               |
| Evaluations & Surveys |                                |                               |                             |                           |               |
| Order History         |                                |                               |                             |                           |               |
|                       |                                |                               | Configure                   |                           |               |
|                       | Title                          | Location                      | C                           |                           |               |
|                       | Keyword                        | Celivery Type All             | -                           |                           |               |
|                       | Reyword                        |                               |                             |                           |               |
|                       | Start Date >= 03/29/2014       | 🗐 Language 🛛 -Selec           | t One- 💌                    |                           |               |
|                       | End Date <=                    | Category                      | 6                           |                           |               |
|                       |                                |                               |                             |                           |               |
|                       | Facility                       | Currency US Do                | ollars 💌                    |                           |               |
|                       | Course Code CLMGMT8151         |                               |                             |                           |               |
|                       | Save Search Query              |                               | Search Learning Catalog     |                           |               |
|                       | Save Scarch eacry              |                               | Source Economy Catalog      |                           |               |
|                       |                                |                               |                             |                           |               |
|                       | Learning Offerings             |                               |                             | Calendar View             | Modify Table  |
|                       | Title Version Delivery Type St | tart Date End Date Session Lo | ocation Facility Language C | ourse Code Offering ID    | Price Actions |
|                       | About 360 Web Based            |                               | English C                   | LMGMT8151 CL_WBT_MGMT8151 | 0.00 Launch   |
|                       | Degree Training                |                               |                             |                           | USD           |
|                       | Performance<br>Feedback        |                               |                             |                           |               |
|                       |                                |                               |                             |                           |               |
|                       |                                |                               |                             |                           |               |
|                       |                                |                               |                             |                           |               |
|                       |                                |                               |                             |                           |               |
|                       |                                |                               |                             |                           |               |

Figure 19: Learning Module in SABA

#### 4.1.2. Delivery Approach – Functional Online Self

When you click on the launch icon of a Functional Online Self course, the system will open a third party vendor site to launch the course.

| <u>^</u> | re Course |                                        |                          |                    |                 |                      |       | on the icor<br>Inch course |     |     | 0 |
|----------|-----------|----------------------------------------|--------------------------|--------------------|-----------------|----------------------|-------|----------------------------|-----|-----|---|
|          | Code      | Course Title 🖕                         | Skill Type               | Skill Set          | Course<br>Level | Delivery<br>Approach | Hours | Status                     | Act | ion |   |
| 1        | PROF2419  | 7-steps to problem solving (1-day)     | Business                 | Analysis & problem | Advanced        | In-class/Webex       | 08:00 | Not Started                |     | •   | X |
| 2        | CLMGMT815 | About 360 Degree Performance Feedb     | Leadership               | Performance Mana   | Basic           | Online Self          | 02:00 | Not Started                |     | 0   | X |
| 3        | TRN260    | Analyzing and Improving Logistics Pert | Personal & Interpersonal | Performance Manag  | Advanced        | Functional Online S  | 01:00 | Not Started                |     | ¢   | X |
| 4        | ISC200    | Analyzing Financial Performance and S  | Personal & Interpersonal | Performance Manag  | Intermediate    | Functional Online S  | 01:00 | Not Started                |     | •   | X |

Figure 20: Launch a Functional Online Self Course

#### The module will open in a separate window as below.

|  | Page 24 of 58 |
|--|---------------|
|--|---------------|

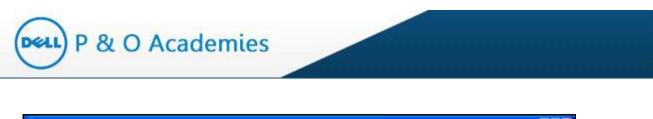

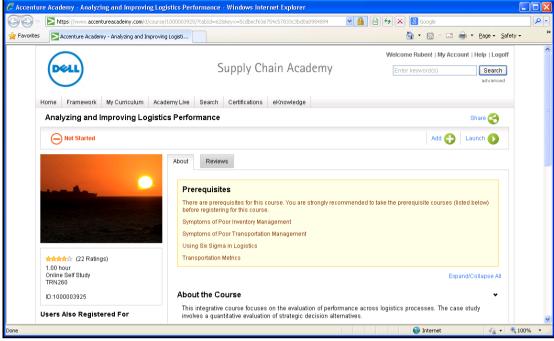

Figure 21: Learning Module in Vendor Site

# 4.2. How to Waive a Course?

Course waiver is appropriate when you have previously taken this course or a similar course, or if you have demonstrated expertise in the course content. Courses that are waived will show as 'Waived' on your ILP.

You are allowed to select a course waiver plus removal for maximum of 20% of ILP courses. Example: Your ILP contains 24 courses; 20% of 24 courses = 4.8 courses. So you can select a maximum 4 courses (integer part) for waiver plus removal.

| To waive a particular course, click on 🗢 ic | con |
|---------------------------------------------|-----|
|---------------------------------------------|-----|

| Cor | e Course    | S                                        |            |                    | CI              | ick on the<br>a waive |       |             |        |   | 0 |
|-----|-------------|------------------------------------------|------------|--------------------|-----------------|-----------------------|-------|-------------|--------|---|---|
|     | Code        | Course Title                             | Skill Type | Skill Set          | Course<br>Level | Approach              | Hours |             | Actior | ı |   |
| 1   | PROF2419    | 7-steps to problem solving (1-day)       | Business   | Analysis & problem | Advanced        | In-class/Webex        | 08:00 | Not Started |        | • | X |
| 2   | CLfin_02_a0 | Principles of Accounting and Finance f   | Business   | Financial Acumen   | Basic           | Online Self           | 01:00 | Not Started |        | 0 | K |
| 3   | FINC2002    | Procurement Finance Overview             | Business   | Financial Acumen   | Basic           | Online Self           | 01:00 | Not Started |        | • | Χ |
| 4   | CLcomm_33   | Basic Presentation Skills: Creating a Pr | Business   | Communication and  | Basic           | Online Self           | 01:00 | Not Started |        | • | Χ |

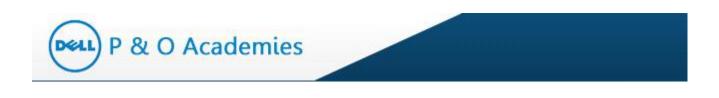

#### Figure 22: Waive a Course

Click on the waiver icon and a pop-up window will prompt you to select the reason for waiver. Select the reason, provide comments and click 'Submit'.

| > Core C    | Cour            | se Waiver 🛛 🔀                                                         |                      |
|-------------|-----------------|-----------------------------------------------------------------------|----------------------|
| Ele         | Course<br>Code: | CLfin_02_a01_bs_enus                                                  | Select waiver reason |
|             | Title:          | Principles of Accounting and Finance for Non-financial Professionalss | #                    |
| ess:        | Reason          | Select                                                                | Click on Submit      |
|             |                 | Submit                                                                |                      |
| ourse Title |                 | Skill Type Skill Se                                                   | t I                  |

Figure 23: Course Waiver Pop-up

Once you submit the waiver request, an auto-generated notification email will be sent to your manager for approval and the course status will change to 'Requested Waiver'.

| Cor | e Course    | s                                        |            |                    |                 |                      |       |                   |       |   | 0 |
|-----|-------------|------------------------------------------|------------|--------------------|-----------------|----------------------|-------|-------------------|-------|---|---|
|     | Code        | Course Title                             | Skill Type | Skill Set          | Course<br>Level | Delivery<br>Approach | Hours | Status            | Actio | n |   |
| 1   | PROF2419    | 7-steps to problem solving (1-day)       | Business   | Analysis & problem | Advanced        | In-class/Webex       | 08:00 | Not Started       |       | • | X |
| 2   | CLfin_02_a0 | Principles of Accounting and Finance f   | Business   | Financial Acumen   | Basic           | Online Self          | 01:00 | Raised for Waiver |       |   |   |
| 3   | FINC2002    | Procurement Finance Overview             | Business   | Financial Acumen   | Basic           | Online Self          | 01:00 | Not Started       |       | • | Х |
| 4   | CLcomm_33   | Basic Presentation Skills: Creating a Pr | Business   | Communication and  | Basic           | Online Self          | 01:00 | Not Started       |       | • | X |

Figure 24: Requested Waiver

Once your manager approves your course waiver request, the status of the request will change to 'Completed' and your 'Number of course taken' count will increase.

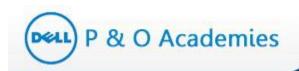

## 4.3. How to Remove a Course?

Course removal is appropriate when a course is not relevant to your job or when it is not essential for your professional development. Courses that are removed will no longer be visible on a learner's Individual Learning Plan.

You are allowed to request course waiver plus removal for maximum of 20% of your ILP courses. To remove a particular course, click on  $\times$  icon

| Cor | e Course    | 5                                      |                          |                  |                 |                      |       | the icon to<br>st removal |      |   | 0 |
|-----|-------------|----------------------------------------|--------------------------|------------------|-----------------|----------------------|-------|---------------------------|------|---|---|
|     | Code 🌲      | Course Title                           | Skill Type               | Skill Set        | Course<br>Level | Delivery<br>Approach | Hours | Status                    | tior | 1 |   |
| 1   | INV320      | Understanding Safety Stock             | Personal & Interpersonal | Performance Mana | Advanced        | Functional Online S  | 01:00 | Not Started               |      | 0 | χ |
| 2   | CL_pc_bi_mg | Communicating Organizational Change    | Leadership               | Change Manageme  | Basic           | Online Self          | 01:00 | Not Started               |      | • | χ |
| 3   | SCP114      | Applying Stock Keeping Unit (SKU) Rati | Personal & Interpersonal | Performance Mana | Intermediate    | Functional Online S  | 01:00 | Not Started               |      | • | χ |
| 4   | SCP118      | Implementing Sales and Operations Plar | Personal & Interpersonal | Performance Mana | Intermediate    | Functional Online S  | 01:00 | Not Started               |      | • | X |

Figure 25: Remove a Course

On clicking the removal icon, a pop-up window will appear that will prompt you to select the reason for removal. Select the reason and click 'Submit'.

| ves<br>Den | > Course R   | emoval 🛛 👔                             | Select removal<br>reason |
|------------|--------------|----------------------------------------|--------------------------|
| 25         | Course Code: | INV320                                 |                          |
| 0          | Title:       | Understanding Safety Stock             |                          |
|            | Reason:      | Select 💌                               | Click on Submit          |
|            |              | Submit                                 | Cours                    |
| afety      | Stock P      | ersonal & Interpersonal Performance Ma | ana; Advanc              |

Figure 26: Course Removal Pop-up

Once you submit the removal request, an auto-generated notification email will be sent to your manager for approval and the course status will change to 'Request for Removal'.

| Co | re Course  | 25                                    |                          |                   |                 |                      |       |                    |        |   |   |
|----|------------|---------------------------------------|--------------------------|-------------------|-----------------|----------------------|-------|--------------------|--------|---|---|
|    | Code 🌲     | Course Title                          | Skill Type               | Skill Set         | Course<br>Level | Delivery<br>Approach | Hours | Status             | Action |   |   |
| 1  | INV320     | Understanding Safety Stock            | Personal & Interpersonal | Performance Manag | Advanced        | Functional Online S  | 01:00 | Raised for Removal |        |   |   |
| 2  | CL_pc_bi_m | Communicating Organizational Change   | Leadership               | Change Manageme   | Basic           | Online Self          | 01:00 | Not Started        |        | • | 7 |
| 3  | SCP114     | Applying Stock Keeping Unit (SKU) Rat | Personal & Interpersonal | Performance Mana  | Intermediate    | Functional Online S  | 01:00 | Not Started        |        | • | 7 |
| 4  | SCP118     | Implementing Sales and Operations Pla | Personal & Interpersonal | Performance Mana  | Intermediate    | Functional Online S  | 01:00 | Not Started        |        | 0 | 2 |

P & O Academies

DELL

Figure 27: Request for Removal

Once your manager approves your course removal request, the course will be removed from your core list. You can trace removed courses under 'My Learning  $\rightarrow$  Removal Request' page.

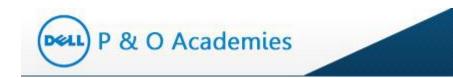

# 5. Add Course to ILP

You have the option to add additional courses to your ILP. Course enrollment is appropriate when the course content will enhance your job performance and / or help advance your career goals.

To do so, click 'Course Catolog' tab on the dashboard. Or click on 'Add course to ILP' on the left navigation

|                    |             | lick on<br>ourse to       | ILP'                                          |                          | Click on<br>'Course Catolog'    |                      |                           |               |                          |                     |  |
|--------------------|-------------|---------------------------|-----------------------------------------------|--------------------------|---------------------------------|----------------------|---------------------------|---------------|--------------------------|---------------------|--|
| P & O Acar         | Home > M    | ly Learning > Core        | Courses                                       |                          |                                 | Course C             |                           |               | nication ▼<br>Dan Jackso | Help •<br>n! ( Logo |  |
| Core Courses       | Core        | e Courses                 | lectives                                      |                          |                                 |                      |                           |               |                          |                     |  |
| Electives          | ILP:        |                           | DDPE_I4_I5_I6_I7_I8_I9_I10                    |                          | ILP Start Date:                 | 28-Mar-2017          | ILP Du                    | e Date:       | 28-Sep                   | -2019               |  |
| Waiver Request     | Num<br>Cour | ber of Core<br>rses:      | 15                                            |                          | Number of Target<br>Courses:    | 5                    | Numbe<br>taken:           | er of Courses | <sup>s</sup> 13          |                     |  |
| Enrollment Request |             | ber of Courses<br>ogress: | 0                                             |                          | Percentage Target:              | 34.1 %               | Percentage<br>Completion: |               | 86.7 %                   |                     |  |
| Add course to ILP  |             |                           |                                               |                          |                                 |                      |                           | ×             | Download Exc             | el Sheet            |  |
| Franscript Report  | Core        | Courses                   |                                               |                          |                                 |                      |                           |               |                          | 0                   |  |
| My Profile         |             | Course Code               | Course Title                                  | Skill Type               | Skill Set                       | Delivery<br>Approach | Hours                     | Status        | Action                   |                     |  |
|                    | 1 L         | LEAD8011                  | Leading & Influencing Project Teams           | Functional               | Leadership                      | Instructor-led       | 08:00                     | Not Started   | •                        | ×                   |  |
|                    | 2 1         | MKTG1014                  | Clarity and Influence in Communication and    | Business                 | Communication & Presentation    | Instructor-led       | 08:00                     | Not Started   | •                        | X                   |  |
|                    | 3 0         | :omm_32_a02_bs_er         | Managing Effective Business Meetings          | Business                 | Meeting Facilitation            | Online Self          | 01:00                     | Completed     | ggo                      |                     |  |
|                    | 4 F         | PD_12_A04_BS_ENU          | Decision Making: The Fundamentals             | Business                 | Analysis & Problem Solving      | Online Self          | 03:00                     | Completed     | 900                      |                     |  |
|                    | 5 F         | PD_12_A06_BS_ENU          | Decision Making: Making Tough Decisions       | Business                 | Strategic thinking              | Online Self          | 03:00                     | Completed     | <b>9</b>                 |                     |  |
|                    | 6 0         | COMM_24_A03_BS_           | Negotiation Essentials: Communicating         | Functional               | Negotiation Tools for Procureme | r Online Self        | 03:00                     | Completed     | 970<br>(11)              |                     |  |
|                    | 7 0         | COMM_27_A01_BS_           | Getting Results without Direct Authority: Bu  | Personal & Interpersonal | Negotiating                     | Online Self          | 01:00                     | Completed     | 970                      |                     |  |
|                    | 8 1         | B_PMAG_A05_IT_E           | Agile Planning: Project Initiating and Requir | Functional               | Engineering Development         | Online Self          | 01:30                     | Completed     | <del>90</del>            |                     |  |

## Figure 28: Course Catalog

By clicking 'Add Course to ILP', this will open the 'Search Course' page.

| Search Course              |            |               |              |                    |        |     |
|----------------------------|------------|---------------|--------------|--------------------|--------|-----|
| Course Code:               |            | Course Title: |              |                    |        |     |
| Skill Type :               | Select     | Skill Set:    | Select       | Delivery Approach: | Select | V 🖣 |
| Manager Approval Required: | ○ Yes ○ No | Academy:      | Supply Chain |                    |        |     |
|                            |            |               | earch Reset  |                    |        |     |

#### Figure 29: Search Course

#### This page will allow you to:

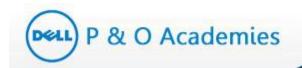

- Search course using multiple filters
- View course details
- Add a course to your ILP

#### 5.1. Search a Course

To search for a course, select options from the dropdown fields, and click on 'Search'. By default, the portal will select your mapped academy. You can search courses from a different academy by changing the academy.

#### 5.2. View Course Details

The course list will display basic course details such as Course Code, Course Title, Skill Type, Skill Set, Delivery Approach and Hours.

**Sorting:** To sort the courses. Click on the column header to sort in ascending order; the second click will sort in descending order.

| Cou | irses       |                                       |            | on 'Course<br>e' to sort   | )            |                   | (     |
|-----|-------------|---------------------------------------|------------|----------------------------|--------------|-------------------|-------|
|     | Course Code | Course Title 🍦                        | Skill Type | Skill Set                  | Course Level | Delivery Approach | Hours |
| 1   | PROF2419    | 7-steps to problem solving (1-day)    | Business   | Analysis & problem solving | Advanced     | In-class/Webex    | 08:00 |
| 2   | CLMGMT8151  | About 360 Degree Performance Feedback | Leadership | Performance Management     | Basic        | Online Self       | 02:00 |
| 3   | PROF4016    | Advanced Excel                        | Business   | Basic business tools       | Advanced     | In-class/Webex    | 04:00 |
|     | 0000000     | A.L. 11.0. 1.10                       | D 1011 1   | 1.4. 1. 1.9                |              | 1 1 1011          | 00.00 |

Figure 30: Sort by Course Title

To view the course details, click on the 'Course Code' link.

| Co | urses       | Click on Course<br>Code to view       |                          |                            |              |                   | C     |
|----|-------------|---------------------------------------|--------------------------|----------------------------|--------------|-------------------|-------|
|    | Course Code | course details                        | Skill Type               | Skill Set                  | Course Level | Delivery Approach | Hours |
| 1  | PROF2419    | 7-3 to problem solving (1-day)        | Business                 | Analysis & problem solving | Advanced     | In-class/Webex    | 08:00 |
| 2  | CLMGMT8151  | About 360 Degree Performance Feedback | Leadership               | Performance Management     | Basic        | Online Self       | 02:00 |
| 3  | PROF4016    | Advanced Excel                        | Business                 | Basic business tools       | Advanced     | In-class/Webex    | 04:00 |
| 4  | PROF5050    | Advanced influencing skills           | Personal & Interpersonal | Influencing skills         | Advanced     | In-class/Webex    | 08:00 |

Page 30 of 58

| Course     | Details    |                      |                      |                 |                                                                          |               |
|------------|------------|----------------------|----------------------|-----------------|--------------------------------------------------------------------------|---------------|
| Course C   | ode        | : CLMGMT8151         |                      |                 |                                                                          |               |
| Course Ti  | itle       | : About 360 Degree P | Performance Feedback |                 |                                                                          |               |
| Course D   | escription |                      |                      |                 | e if 360 degree performance feedbac<br>o 360 degree feedback, and feel e |               |
| Skill Type |            | : Leadership         | Skill Set            | : Performance N | anagement <b>Delivery Approach</b>                                       | : Online Self |
| Course L   | evel       | : Basic              | Provider             | :               | Provider Course ID                                                       | :             |
| Hours (H   | H: MM)     | : 02:00              | Course Cost (\$)     | : 0.00          | Manager Approval Requ                                                    | ired : No     |
| Pre-work   | •          | : No                 |                      |                 |                                                                          |               |
| Course O   | Ibjectives |                      |                      |                 | e if 360 degree performance feedbac<br>o 360 degree feedback, and feel e |               |
| Request    | For        | : O Core O E         | lective              | Submit          |                                                                          |               |

P & O Academies

Figure 31: Course Details

**Export to Excel:** You can export your course list in an excel spreadsheet by clicking on the 'Download Excel Sheet' button.

|     |             |                                                       | Down                     | load Excel She             | et           |                        |           |
|-----|-------------|-------------------------------------------------------|--------------------------|----------------------------|--------------|------------------------|-----------|
| _   |             |                                                       |                          |                            |              | Download E:            |           |
| Col | urses       |                                                       |                          |                            |              |                        | (         |
|     | Course Code | Course Title 🌲                                        | Skill Type               | Skill Set                  | Course Level | Delivery Approach      | Hours     |
| 1   | PROF2419    | 7-steps to problem solving (1-day)                    | Business                 | Analysis & problem solving | Advanced     | In-class//Vebex        | 08:0      |
| 2   | CLMGMT8151  | About 360 Degree Performance Feedback                 | Leadership               | Performance Management     | Basic        | Online Self            | 02:0      |
| 3   | PROF4016    | Advanced Excel                                        | Business                 | Basic business tools       | Advanced     | In-class/Webex         | 04:0      |
| 4   | PROF5050    | Advanced influencing skills                           | Personal & Interpersonal | Influencing skills         | Advanced     | In-class/Webex         | 08:0      |
| 5   | PROF4015    | Advanced leading innovation: thinking & tools         | Personal & Interpersonal | Innovation and creativity  | Advanced     | In-class/Webex         | 08:0      |
| 6   | PROF4019    | Advanced Powerpoint                                   | Business                 | Basic business tools       | Basic        | In-class//Vebex        | 04:0      |
| 7   | PROF4020    | Advanced presentation skills                          | Business                 | Communication and present  | Advanced     | In-class/Webex         | 08:0      |
| 8   | OPM100      | An Introduction to the Value of Speed                 | Personal & Interpersonal | Performance Management     | Intermediate | Functional Online Self | 01:0      |
| 9   | TRN260      | Analyzing and Improving Logistics Performance         | Personal & Interpersonal | Performance Management     | Advanced     | Functional Online Self | 01:0      |
| 10  | ISC200      | Analyzing Financial Performance and Supply Management | Personal & Interpersonal | Performance Management     | Intermediate | Functional Online Self | 01:0      |
|     |             | 14 - 01                                               | Page 1 of 20 👞 🖬         | 10 💌                       |              | View 1                 | - 10 of 1 |

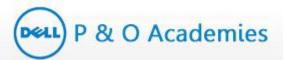

| X  | 🚽 🗳 🕶 🖓 🕶 🖓  | Course                                                     | Details[1].xlsx - Micro: | soft Excel             |              |                        |       | • *  |
|----|--------------|------------------------------------------------------------|--------------------------|------------------------|--------------|------------------------|-------|------|
| F  | ile Home     | Insert Page Layout Formulas Data Review View               | Developer Load 1         | 'est Team              |              |                        | ∞ 🕜 🗆 | ₽ X  |
|    | A1           | 🕶 🤄 🎜 Course Code                                          |                          |                        |              |                        |       | ×    |
|    | Α            | В                                                          | С                        | D                      | E            | F                      | G     |      |
| 1  | Course Code  | CourseTitle                                                | Skill Type               | Skill Set              | Course Level | Delivery Approach      | Hours | Ne   |
| 2  | SCP106       | Implementing Demand-Driven Sales and Operations Planning   | (Personal & Interpe      | Performance Management | Intermediate | Functional Online Self | 01:00 | No   |
| 3  | APX710       | Introduction to Demand Management                          | Personal & Interpe       | Performance Management | Basic        | Functional Online Self | 01:00 | No   |
| 4  | APX711       | Understanding Quantitative Demand Forecasting              | Personal & Interpe       | Performance Management | Basic        | Functional Online Self | 01:00 | No   |
| 5  | APX805       | Total Quality Management (TQM)                             | Personal & Interpe       | Performance Management | Basic        | Functional Online Self | 01:00 | No   |
| 6  | APX816       | Inventory Management Practices                             | Personal & Interpe       | Performance Management | Basic        | Functional Online Self | 01:00 | No   |
| 7  | APX821       | Forecasting Demand                                         | Personal & Interpe       | Performance Management | Intermediate | Functional Online Self | 01:00 | No   |
| 8  | APX840       | Detailed Scheduling and Planning Positioning               | Personal & Interpe       | Performance Management | Basic        | Functional Online Self | 01:00 | No   |
| 9  | APX846       | Detailed Capacity Planning Characteristics and Techniques  | Personal & Interpe       | Performance Management | Basic        | Functional Online Self | 01:00 | No   |
| 10 | APX847       | Information Used in Detailed Capacity Planning Process     | Personal & Interpe       | Performance Management | Basic        | Functional Online Self | 01:00 | No   |
| 11 | APX848       | Using the Techniques of Capacity Requirements Planning (CR | ) Personal & Interpe     | Performance Management | Basic        | Functional Online Self | 01:00 | No 🖵 |
| H  | 🗘 🖳 Course E | etails / 🞾 /                                               |                          |                        |              |                        |       |      |
| Re | ady 🎦        |                                                            |                          |                        |              | <b>I</b> I 100% —      | -0    | + ,: |

Figure 32: Excel Download

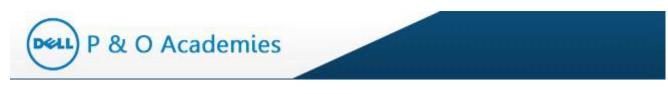

# 5.3. Add Course to ILP as 'Elective'

If you are content with the course details, you have the option to add it to your ILP as an Elective course or a Core Course.

To add a selected course to your Elective ILP, select the 'Elective' button (highlighted below).

| Course Details     |                                                                        |                  |                  |                        |                 | X                                                                   |
|--------------------|------------------------------------------------------------------------|------------------|------------------|------------------------|-----------------|---------------------------------------------------------------------|
| Course Code        | : CLMGMT8151                                                           |                  |                  |                        |                 |                                                                     |
| Course Title       | : About 360 Degree Performa                                            | ince Feedback    |                  |                        |                 |                                                                     |
| Course Description | : Upon the completion of thi<br>well, you will be aware<br>challenges. |                  |                  |                        |                 | Manager Approval<br>Required: No                                    |
| Skill Type         | : Leadership                                                           | Skill Set        | : Performance Ma | nagement <b>Delive</b> | ry Approach     | e Self                                                              |
| Course Level       | : Basic                                                                | Provider         | :                | Provid                 | ler Course ID   | :                                                                   |
| Hours (HH: MM)     | : 02:00                                                                | Course Cost (\$) | : 0.00           | Manag                  | ger Approval Re | quired : No                                                         |
| Pre-work           | : No                                                                   |                  | 1. Select        | option                 |                 |                                                                     |
| Course Objectives  | : Upon the completion of thi<br>well, you will be aware<br>challenges. |                  |                  | ive'                   | Jack, ar        | ack suits your organisation. As<br>ith these<br>. Click on<br>ubmit |
| Request For        | : O Core O Elective                                                    |                  | Submit           |                        | 3               | ubiiiit                                                             |
|                    |                                                                        |                  | Copy             | rright 2014, All Rid   | thts Reserved   |                                                                     |

Figure 31: Add Course to Elective

Also check the Manager Approval Required field. If this field is auto-marked as 'No', this means that manager's approval is not required to add the selected course to your ILP.

A confirmation message will appear and the selected course will get added to your elective course.

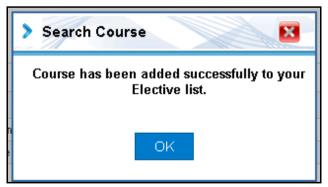

Figure 32: Confirmation Message

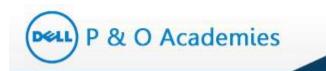

If the Manager Approval Required field is marked as 'Yes', then a course enrollment request will be raised and an auto-generated email notification will be sent to your manager for approval.

In the above example, the Manager Approval required field was marked as 'No', so the request will be directly added to you ILP under Elective courses. You can check your Elective courses under **My** Learning  $\rightarrow$  Electives.

| ne > | My Learning > El | ective Courses | ;                  |                |                  |              |                         | Latest Ev | vents     | Welcome   | Rajan   | Singh! ( Log   |
|------|------------------|----------------|--------------------|----------------|------------------|--------------|-------------------------|-----------|-----------|-----------|---------|----------------|
| Co   | ore Courses      | Electives      |                    |                |                  |              |                         |           |           |           |         |                |
| #Co  | urses Planned:   |                | 1 #0               | Courses Taken: |                  | 0 #          | ¢Courses in pro         | gress:    |           | 0         |         |                |
|      |                  |                |                    |                |                  |              |                         |           |           | 🛋 Do      | ownload | Excel Sheet    |
| Ele  | ctive Courses    |                |                    |                |                  |              |                         |           |           |           |         | c              |
|      | Code             | Course Title   |                    | Skill Type     | Skill Set        | Course Leve  | el Delivery<br>Approach | Hour      | s Statu   | 18        | Actio   | n              |
| 1    | CLMGMT8151       | About 360 Degr | ee Performance Fee | edb Leadership | Performance Mana | gBasic       | Online Self             | 02:0      | 00 Not St | arted     |         | X              |
|      |                  |                |                    | 14 01          | Page 1 of 1      | 10 DI 🔽      |                         |           |           |           | V       | iew 1 - 1 of 1 |
| Jpc  | oming Session    | s              |                    |                |                  |              |                         |           |           |           |         |                |
|      | _                | e Code         | Course Title       | Date Time      | Country          | Training Loo | cation                  | Hours     | # Seats   | Available |         | Action         |
| No   | upcoming sessior | is available   |                    |                |                  |              |                         |           |           |           |         |                |

Figure 33: Addition to Elective Course

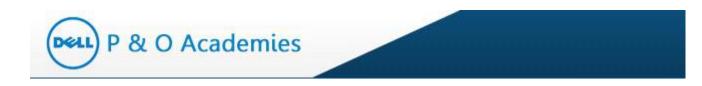

## 5.4. Add Course to ILP as 'Core'

To add a selected course to your Core ILP, select the 'Core' button (highlighted below).

| Course Code       : PROF4020         Course Title       : Advanced presentation skills         Course Description       : This one day instructor led course will enable participants to determine the fundamental criteria of an effective presentation, developing and delivering impactful presentations and achieve a dynamic presence. This is an extremely participative and practice focused program. The participants will be required to prepare and deliver a presentation which will be video-recorded. This will be an interesting opportunity to watch oneself in action during the video playback and get detailed feedback on development areas.         Skill Type       : Business       Skill Set       : Communication and presentation skills       Delivery Approach       : In-class/Webex presentation skills         Course Level       : Advanced       Provider       :       Provider Course ID       :         Hours (HH:MM)       : 00:00       Course Cost (S) : 1:00       Manager Approval Required : No       Pre-work         Pre-work       : No       1. Select       option as Core       to determine the fundamental criteria of an effective presentation, nieve a dynamic presence. This is an extremely participative and presence and deliver a presentation which will be video-recorded. This grant and the set of the oneself in action during the recorded. This grant into the fundamental criteria of an effective presentation, nieve a dynamic presence. This is an extremely participative and presence and deliver a presentation which will be video-recorded. This grant and the set of the oneself in action during the recorded. This grant and the set of the oneself in act                                                                      | Course Details     | 1                                                                |                                                            |                                         |                               |                                                  |                                                  |                         | × |
|----------------------------------------------------------------------------------------------------|--------------------|------------------------------------------------------------------|------------------------------------------------------------|-----------------------------------------|-------------------------------|--------------------------------------------------|--------------------------------------------------|-------------------------|---|
| Course Title       : Advanced presentation skills         Course Description:       : This one day instructor led course will enable participants to determine the fundamental criteria of an effective presentation, developing and delivering impactful presentations and achieve a dynamic presence. This is an extremely participative and practice focused program. The participants will be required to prepare and deliver a presentation which will be video-recorded. This will be an interesting opportunity to watch oneself in action during the video playback and get detailed feedback on development areas.         Skill Type       : Business       Skill Set       : Communication and presentation skills         Course Level       : Advanced       Provider       :         Provider       :       Provider Course ID       :         Hours (HH: MM)       : 08:00       Course Cost (S) : 1:00       Manager Approval Required : No         Pre-work       : No       1. Select       option as corre         Course Objectives:       : This one day instructor led corre of the video prepare and deliver a presentation which will be video-recorded. This will an integration of the video prepare and deliver a presentation which will be video prepare and deliver a presentation integration of the video prepare and deliver a presentation which will be video to determine the fundamental criteria of an effective presentation, nieve a dynamic presence. This is an extremely participative and red to prepare and deliver a presentation which will be video-to oneself in action during the video detailed to corrected. This will be video-to oneself in action during the video-to oneself in                                                                     |                    |                                                                  |                                                            |                                         |                               |                                                  |                                                  |                         |   |
| Course Description : This one day instructor led course will enable participants to determine the fundamental criteria of an effective presentation, developing and delivering impactful presentations and achieve a dynamic presence. This is an extremely participative and practice focused program. The participants will be required to prepare and deliver a presentation which will be video-recorded. This will be an interesting opportunity to watch oneself in action during the video playback and get detailed feedback on development areas.         Skill Type       : Business       Skill Set       : Communication and presentation skills       Delivery Approach       : In-class/Webex presentation skills         Course Level       : Advanced       Provider       :       Provider Course ID       :         Hours (HH:MM)       : 08:00       Course Cost (S) : 1:00       Manager Approval Required : No       Pre-work         Pre-work       : No       1. Select       option as corre       to determine the fundamental criteria of an effective presentation, nieve a dynamic presence. This is an extremely participative and red to prepare and deliver a presentation which will be video-detailed to eveloping and delivering practice focused oper recorded. This work oneself in action during the video detailed to evelopment areas.                                                                                                    | Course Code        | : PROF4020                                                       |                                                            |                                         |                               |                                                  |                                                  |                         | - |
| developing and delivering impactful presentations and achieve a dynamic presence. This is an extremely participative and practice focused program. The participants will be required to prepare and deliver a presentation which will be video-recorded. This will be an interesting opportunity to watch oneself in action during the video playback and get detailed feedback on development areas.         Skill Type       : Business       Skill Set       : Communication and presentation skills       Delivery Approach       : In-class/Webex         Course Level       : Advanced       Provider       :       Provider Course ID       :         Hours (HH: MM)       : 08:00       Course Cost (5) : 1:00       Manager Approval Required : No       Pre-work         Pre-work       : No       1. Select       option as practice focused pre-greating option as practice focused pre-greating and delivering practice development areas.       Core       to determine the fundamental criteria of an effective presentation, hieve a dynamic presence. This is an extremely participative and red to prepare and deliver a presentation which will be video-ch oneself in action during the video-detailed to prepare and deliver a presentation which will be video-detailed to prepare and deliver a presentation which will be video-detailed to prepare and deliver a presentation which will be video-detailed to prepare and deliver a presentation which will be video-detailed to prepare and deliver a presentation which will be video-detailed to prepare and deliver a presentation which will be video-detailed to prepare and deliver a presentation which will be video-detailed to prepare and deliver a presentation which will be video-detailed to prepare and deliver a | Course Title       | : Advanced presentat                                             | ion skills                                                 |                                         |                               |                                                  |                                                  |                         |   |
| Course Level       : Advanced       Provider       :       Provider Course ID       :         Hours (HH: MM)       : 08:00       Course Cost (\$) : 1.00       Manager Approval Required : No       Pre-work         Pre-work       : No       1. Select       Option as practice focused per presentation which will be video-recorded. This is an extremely participative and red to prepare and deliver a presentation which will be video-recorded. This event areas.       On the presentation detailed                                                                                                    | Course Description | developing and deli<br>practice focused p<br>recorded. This will | vering impactful<br>rogram. The parti<br>be an interesting | presentations and<br>cipants will be re | achieve a dy<br>quired to pre | namic presence. This i<br>epare and deliver a pr | s an extremely partici<br>resentation which will | pative and<br>be video- |   |
| Hours (HH: MM) : 08:00 Course Cost (5) : 1:00 Manager Approval Required : No<br>Pre-work : No 1. Select<br>Course Objectives : This one day instructor led co<br>developing and delivering practice focused pro-<br>precorded. This is an extremely participative and<br>practice focused pro-<br>precorded. This is an inter-<br>feedback or evelopment areas.                                                                                                    | Skill Type         | : Business                                                       | Skill Set                                                  |                                         |                               | Delivery Approach                                | : In-class/Webe                                  | x                       |   |
| Pre-work : No<br>Course Objectives : This one day instructor led co<br>developing and delivering<br>practice focused pre-<br>recorded. This<br>feedback encedopment areas.<br>I. Select<br>option as<br>Core<br>to determine the fundamental criteria of an effective presentation,<br>hieve a dynamic presence. This is an extremely participative and<br>detailed<br>I. Click                                                                                                    | Course Level       | : Advanced                                                       | Provider                                                   | :                                       |                               | Provider Course ID                               | :                                                |                         |   |
| Course Objectives : This one day instructor led co<br>developing and delivering<br>practice focused pre-<br>recorded. This - an inte-<br>feedback - sevelopment areas.                                                                                                    | Hours (HH: MM)     | : 08:00                                                          | Course Cost (S                                             | \$):1.00                                |                               | Manager Approval Req                             | juired : No                                      |                         |   |
| developing and delivering Option as hieve a dynamic presence. This is an extremely participative and practice focused pre-<br>recorded. This is an extremely participative and red to prepare and deliver a presentation which will be video-<br>the noneself in action during the feedback eventopment areas.                                                                                                    | Pre-work           | :No                                                              | 1.                                                         | Select                                  |                               |                                                  |                                                  |                         |   |
| Request For Core Elective On                                                                                                    | Course Objectives  | developing and deli<br>practice focused p<br>recorded. This      | vering OF<br>can inte                                      |                                         | nieve a dy<br>red to pre      | namic presence. This i<br>spare and deliver a p  | s an extremely partici<br>recentation which will | pative and<br>be video- | ~ |
|                                                                                                    | Request For        | O Core                                                           | ective                                                     | Submit                                  |                               |                                                  | on                                               |                         |   |

Figure 34: Add Course to Core Courses

When adding courses to your Core Course List, if manager approval is needed an auto-generated notification will be sent to your manager for approval.

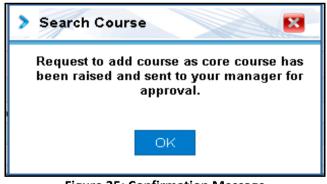

Figure 35: Confirmation Message

Once your manager approves your course request, you will receive an auto-generated email notification as shown below.

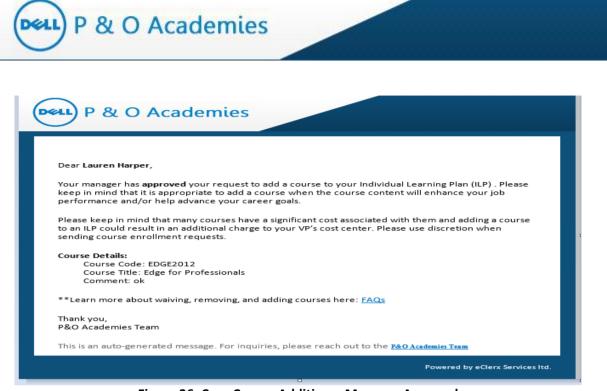

Figure 36: Core Course Addition – Manager Approval

You can check your Core Courses under My Learning →Core Courses

| -01 | re Course | :5                                       |                          |                   |                 |                      |       |             |        |   |   |
|-----|-----------|------------------------------------------|--------------------------|-------------------|-----------------|----------------------|-------|-------------|--------|---|---|
|     | Code      | Course Title                             | Skill Type               | Skill Set         | Course<br>Level | Delivery<br>Approach | Hours | Status      | Action | I |   |
| 21  | APX821    | Forecasting Demand                       | Personal & Interpersonal | Performance Manag | Intermediate    | Functional Online S  | 01    | Course adde | ed to  |   | X |
| 22  | MFG206    | Developing and Validating the Production | Personal & Interpersonal | Performance Manag | Intermediate    | Functional Online S  | 01:   | Core Course | S      |   | X |
| 23  | SCP301    | Supply Chain Planning: Demand Plannin    | Personal & Interpersonal | Performance Manag | Intermediate    | Functional Online S  | 03:00 | 104         |        | • | χ |
| 24  | SCP401    | Fundamentals of Supply Planning          | Personal & Interpersonal | Performance Mana  | Intermediate    | Functional Online Se | 03:00 | Not Started |        | 0 | X |
| 25  | SCP106    | Implementing Demand-Driven Sales and     | Personal & Interpersonal | Performance Mana  | Intermediate    | Functional Online S  | 01:00 | Not Started |        | • | X |
| 26  | PROF4020  | Advanced presentation skills             | Business                 | Communication and | Advanced        | In-class/Webex       | 08:00 | Not Started |        | • | χ |
| 27  | APX849    | Using Advanced Capacity Planning Tec     | Personal & Interpersonal | Performance Mana  | Intermediate    | Functional Online S  | 00:00 | Not Started |        | • | X |

#### Figure 37: Addition to Core Course

Adding a course as a Core Course will impact all of your below metrics:

- Number of core courses
- Number of target courses
- Percentage target
- Percentage completion

#### 5.5. Raising Accenture License Request for 'Functional Online Self'

• All 'Functional Online Self' ILP courses requires an Accenture Licence. The system will automatically check whether you have an license to launch the course.

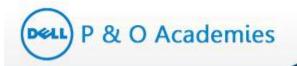

• No Need to request a Accenture License:

In case of any of the below scenarios:

- You already have Accenture license request
- o You already have any other 'Functional Online Self' courses added to your ILP
- Unable to add 'course':

In case of any of the below scenarios:

- Accenture license has already been requested
- Your request for a Accenture license was declined in the past 30 days

#### • Accenture license request:

If you do not have a Accenture license, the system will prompt you how to request an Accenture license

Learner tries to add 'Function online self' course and does not have Accenture license.

| Course Detail     | s                                                        |                                       |                                              |                                                                                                    |                                                                | × |
|-------------------|----------------------------------------------------------|---------------------------------------|----------------------------------------------|----------------------------------------------------------------------------------------------------|----------------------------------------------------------------|---|
| Course Code       | : APX816                                                 |                                       |                                              |                                                                                                    |                                                                | ^ |
| Course Title      | : Inventory Management Pra                               | actices                               |                                              |                                                                                                    |                                                                |   |
| Course Descriptio | the balance sheet, invento<br>to 60% of total assets.    | ry typically is on                    | e of the largest invest                      | ness carries to sell or to provide<br>ments made by a manufacturing                                                                       | g company and represents 20%                                   |   |
|                   |                                                          |                                       |                                              | your customers. The overall g<br>sired level of customer service.                                                                         | oal is to be able to hold the                                  |   |
|                   | determining the level of co<br>organizing storage areas, | ontrol that is nee<br>reporting and n | cessary for inventory<br>ecording the moveme | nd examine the classifications<br>tems. In addition, we will discu<br>it of material, determining whe<br>and verifying the accuracy of im | uss processes for locating and<br>in and how much inventory to |   |
| Skill Type        | : Personal & Interpersonal                               | Skill Set                             | : Performance<br>Management                  | Delivery Approach                                                                                                    | : Functional Online Self                                       |   |
| Course Level      | : Basic                                                  | Provider                              | : Accenture                                  | Provider Course ID                                                                                                    | :                                                              |   |
| Hours (HH: MM)    | : 01:00                                                  | Course Cost (\$)                      | : 0.00                                       | Manager Approval Requi                                                                                                    | ired : No                                                      |   |
| Pre-work          | :No                                                      |                                       |                                              |                                                                                                    |                                                                | ~ |
| Request For       | : 🖸 Core 🔿 Elective                                      |                                       |                                              |                                                                                                    |                                                                |   |
| Note              | : Currently you do not ha<br>Manager.                    | ve Accenture lice                     | ense to launch this co                       | urse. You need to raise license                                                                                                    | approval request to Program                                    |   |
|                   |                                                          | F                                     | Raise License Requ                           | lest Cancel                                                                                                    |                                                                |   |
|                   |                                                          |                                       |                                              |                                                                                                    |                                                                |   |

Click on 'License Request' button and the system will show a confirmation message below:

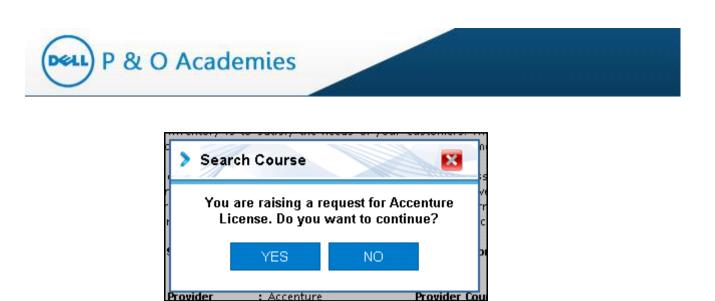

Provider Cou

click on 'Yes' and the system will generate an Accenture license request to the Program Manager.

Provider

|    | > Search Course 🛛 🔀                         |    |
|----|---------------------------------------------|----|
| it | Request has been raised to program manager. |    |
| t  | OK                                          | 26 |
| ir |                                             | 26 |

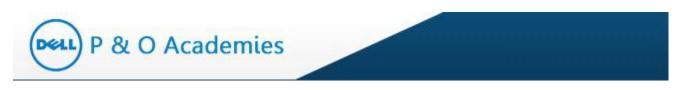

# 6. My Learning

The 'My Learning' tab on the Learner Dashboard has a few options listed under it. Each of the options is explained below.

| P & O Academ       | nies                             |                                               |                              |                                 | Course C             | Catalog          | Commun        | ication •   | Help -      |
|--------------------|----------------------------------|-----------------------------------------------|------------------------------|---------------------------------|----------------------|------------------|---------------|-------------|-------------|
| =                  | Home > My Learning > C           | ore Courses                                   |                              |                                 | Latest               | Events           | Welcome [     | )an Jackso  | n! ( Logoul |
| My Learning        | Core Courses                     | Electives                                     |                              |                                 |                      |                  |               |             |             |
| Core Courses       |                                  |                                               |                              |                                 |                      |                  |               |             |             |
| Electives          | ILP:                             | DDPE_I4_I5_I6_I7_I8_I9_I10                    |                              | ILP Start Date:                 | 28-Mar-2017          | ILP Du           | e Date:       | 28-Sep      | -2019       |
| Waiver Request     | Number of Core                   | 15                                            |                              | Number of Target<br>Courses:    | 5                    | Numbe            | er of Courses | 13          |             |
| Removal Request    | Courses.                         |                                               |                              | Courses.                        |                      | tancii.          |               |             |             |
| Enrollment Request | Number of Course<br>In progress: | <sup>5</sup> 0                                |                              | Percentage Target:              | 34.1 %               | Percen<br>Comple |               | 86.7 %      |             |
| Add course to ILP  |                                  |                                               |                              |                                 |                      |                  | <b>1</b>      | ownload Exc | el Sheet    |
| Transcript Report  | Core Courses                     |                                               |                              |                                 |                      |                  |               |             | 0           |
| X My Profile       | Course Code                      | Course Title                                  | Skill Type                   | Skill Set                       | Delivery<br>Approach | Hours            | Status        | Action      |             |
|                    | 1 LEAD8011                       | Leading & Influencing Project Teams           | Functional                   | Leadership                      | Instructor-led       | 08:00            | Not Started   | •           | X           |
|                    | 2 MKTG1014                       | Clarity and Influence in Communication a      | nd Business                  | Communication & Presentation    | Instructor-led       | 08:00            | Not Started   | •           | X           |
|                    | 3 comm_32_a02_bs                 | _er Managing Effective Business Meetings      | Business                     | Meeting Facilitation            | Online Self          | 01:00            | Completed     | 92          |             |
|                    | 4 PD_12_A04_BS_F                 | NUDecision Making: The Fundamentals           | Business                     | Analysis & Problem Solving      | Online Self          | 03:00            | Completed     | 92          |             |
|                    | 5 PD_12_A06_BS_1                 | NL Decision Making: Making Tough Decision     | s Business                   | Strategic thinking              | Online Self          | 03:00            | Completed     | gan (       |             |
|                    | 6 COMM_24_A03_E                  | S_Negotiation Essentials: Communicating       | Functional                   | Negotiation Tools for Procureme | r Online Self        | 03:00            | Completed     | 900<br>1    |             |
|                    | 7 COMM_27_A01_E                  | S_Getting Results without Direct Authority: E | Bui Personal & Interpersonal | Negotiating                     | Online Self          | 01:00            | Completed     | 900<br>1    |             |
|                    | 8 IB_PMAG_AD5_IT                 | E Agile Planning: Project Initiating and Requ | uir Functional               | Engineering Development         | Online Self          | 01:30            | Completed     | 90          |             |

Figure 38: My Learning

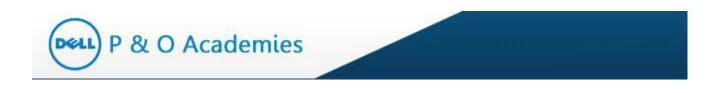

#### 6.1. Core Courses

The first option is 'Core Courses'. This option will open the Core Courses tab which has ILP Summary, Core Course, and Upcoming sessions.

|                    | Home > My Learning > Co           | e Courses                                    |                            |                                   | Latest               | Events           | Welcome D    | an Jackso    | n! ( Lor |
|--------------------|-----------------------------------|----------------------------------------------|----------------------------|-----------------------------------|----------------------|------------------|--------------|--------------|----------|
| My Learning >      |                                   |                                              |                            |                                   |                      | Literito         |              |              |          |
| Core Courses       | Core Courses                      | Electives                                    |                            |                                   |                      |                  |              |              |          |
| Electives          | ILP:                              | DDPE_I4_I5_I6_I7_I8_I9_I10                   |                            | ILP Start Date:                   | 28-Mar-2017          | ILP Du           | e Date:      | 28-Sep       | -2019    |
| Waiver Request     | Number of Core<br>Courses:        | 15                                           |                            | Number of Target<br>Courses:      | 5                    | Numbe<br>taken:  | r of Courses | 13           |          |
| Removal Request    |                                   |                                              |                            |                                   |                      |                  |              |              |          |
| Enrollment Request | Number of Courses<br>In progress: | 0                                            |                            | Percentage Target:                | 34.1 %               | Percen<br>Comple |              | 86.7 %       |          |
| Add course to ILP  |                                   |                                              |                            |                                   |                      |                  |              | ownload Exce | el Sheet |
| Transcript Report  | Core Courses                      |                                              |                            |                                   |                      |                  |              |              | 6        |
| My Profile         | Course Code                       | Course Title                                 | Skill Type                 | Skill Set                         | Delivery<br>Approach | Hours            | Status       | Action       |          |
|                    | 1 LEAD8011                        | Leading & Influencing Project Teams          | Functional                 | Leadership                        | Instructor-led       | 08:00            | Not Started  | ٢            | ×        |
|                    | 2 MKTG1014                        | Clarity and Influence in Communication and   | d Business                 | Communication & Presentation      | Instructor-led       | 08:00            | Not Started  | ٢            | X        |
|                    | 3 comm_32_a02_bs_                 | er Managing Effective Business Meetings      | Business                   | Meeting Facilitation              | Online Self          | 01:00            | Completed    | dip.         |          |
|                    | 4 PD_12_A04_BS_EM                 | Decision Making: The Fundamentals            | Business                   | Analysis & Problem Solving        | Online Self          | 03:00            | Completed    | din .        |          |
|                    | 5 PD_12_A06_BS_EM                 | Decision Making: Making Tough Decisions      | Business                   | Strategic thinking                | Online Self          | 03:00            | Completed    | din .        |          |
|                    | 6 COMM_24_A03_BS                  | Negotiation Essentials: Communicating        | Functional                 | Negotiation Tools for Procurement | Online Self          | 03:00            | Completed    | din.         |          |
|                    | 7 COMM_27_A01_BS                  | Getting Results without Direct Authority: Bu | i Personal & Interpersonal | Negotiating                       | Online Self          | 01:00            | Completed    | din .        |          |
|                    | 8 IB PMAG A05 IT                  | Agile Planning: Project Initiating and Regui | r Functional               | Engineering Development           | Online Self          | 01:30            | Completed    | gro.         |          |

Figure 39: My Learning - Core Courses

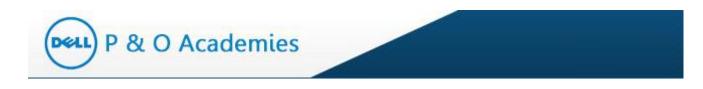

### 6.2. Electives

The 'Electives' option will take you to the Electives tab. This will show all the courses which are mapped as Elective. You can not request a waiver for elective courses.

| P & O Academie     | s              |                               |                         |                   |                   |             |                  | Co                      | urse Catal  | log Com        | munication • | Help 🕶          |
|--------------------|----------------|-------------------------------|-------------------------|-------------------|-------------------|-------------|------------------|-------------------------|-------------|----------------|--------------|-----------------|
| ≡                  | Home > My Lear | ming > Elective Course        | 95                      |                   |                   |             |                  |                         | Latest Eve  | nts Welco      | ome Dan Jack | son! ( Logout ) |
| My Learning >      | Core Cou       | rses Electives                |                         |                   |                   |             |                  |                         |             |                |              |                 |
| Core Courses       |                |                               |                         |                   |                   |             |                  |                         |             |                |              |                 |
| Electives          | Number of      | Courses Planned:              | 3                       | Number of         | f Courses Taken:  |             | 3                | Number of Course        | s In progre | ss: 0          |              |                 |
| Waiver Request     |                |                               |                         |                   |                   |             |                  |                         |             |                | Cownload E   | xcel Sheet      |
| Removal Request    | Elective C     | ourses                        |                         |                   |                   |             |                  |                         |             |                |              | 0               |
| Enrollment Request | Cours          | e Code Course                 | Fitle                   |                   | Skill Type        | Skill Set   |                  | Delivery Approac        | Hours       | Status         | Action       |                 |
| Add course to ILP  | 1 taking-i     | modeling-skills-n Taking Yo   | ur Modeling Skills to t | he Next Level i l | Functional        | Engineeri   | ng and Developme | ent Functional Online S | elf 03:41   | Completed      | <del>9</del> |                 |
| Transcript Report  |                | omputing-securi Cloud Co      |                         |                   |                   | -           | ng Development   | Functional Online S     |             |                | <b>P</b>     |                 |
| 1 My Profile       | 3 comptia      | a-security-plus-ic Identity a | nd Access Manageme      | nt for CompTI/I   | Functional        | -           | ng Development   | Functional Online S     | elf 01:37   | Completed      | Vi           | ew 1 - 3 of 3   |
|                    | Upcoming       | Sessions                      |                         |                   |                   |             |                  |                         |             |                |              |                 |
|                    | Session        | Course Code                   | Date Time(in 24         | Hrs.)             | Time Zone         | Countr      | ry Training      | Location                | Hours       | # Seats Availa | ble          | Action          |
|                    | No upcomin     | g session is available        |                         |                   |                   |             |                  |                         |             |                |              |                 |
|                    |                |                               |                         |                   | Contact Us   Copy | right 2014. | All Rights Resen | ved.                    |             |                |              |                 |

**Figure 40: Electives** 

#### 6.3. Waiver Request

The Waiver Request option will show all your 'Waiver Requests' and their current status.

| P & O Academie     | S   |        |                    |                                                                                                    |                          |                       | (                    | Course Catak | og Commur        | ication • Help •        |
|--------------------|-----|--------|--------------------|----------------------------------------------------------------------------------------------------|--------------------------|-----------------------|----------------------|--------------|------------------|-------------------------|
|                    | Hom | ne > M | ly Learning > Waiv | ver Request                                                                                                    |                          |                       |                      | Latest Ever  | nts Welcome      | Dan Jackson! ( Logout ) |
| ▲ My Learning >    |     |        |                    |                                                                                                    |                          |                       |                      |              |                  | lownload Excel Sheet    |
| Core Courses       | ſ   | Waiv   | er Request         |                                                                                                    |                          |                       |                      |              |                  | 0                       |
| Electives          |     |        | Code               | Course Title                                                                                                    | Skill Type               | Skill Set             | Delivery<br>Approach | Hours        | Application Date | Status                  |
| Waiver Request     |     | 1      | LEAD8011           | Leading & Influencing Project Teams                                                                              | Functional               | Leadership            | Instructor-led       | 08:00        | Feb 20, 2018     | Raised for Waiver       |
| Removal Request    |     | ρφ     | )                  | ia <a 1<="" page="" td=""><td>of 1 🕞 ы 10 🔻</td><td></td><td></td><td></td><td></td><td>View 1 - 1 of 1</td></a> | of 1 🕞 ы 10 🔻            |                       |                      |              |                  | View 1 - 1 of 1         |
| Enrollment Request |     |        |                    |                                                                                                    |                          |                       |                      |              |                  |                         |
| Add course to ILP  |     |        |                    |                                                                                                    | Contact Us   Copyright : | 2014. All Rights Rese | erved.               |              |                  |                         |
| Transcript Report  |     |        |                    |                                                                                                    |                          |                       |                      |              |                  |                         |
|                    |     |        |                    |                                                                                                    |                          |                       |                      |              |                  |                         |
| My Profile         |     |        |                    |                                                                                                    |                          |                       |                      |              |                  |                         |
|                    |     |        |                    |                                                                                                    |                          |                       |                      |              |                  |                         |
|                    |     |        |                    |                                                                                                    |                          |                       |                      |              |                  |                         |
|                    |     |        |                    |                                                                                                    |                          |                       |                      |              |                  |                         |
|                    |     |        |                    |                                                                                                    |                          |                       |                      |              |                  |                         |
|                    |     |        |                    |                                                                                                    |                          |                       |                      |              |                  |                         |
|                    |     |        |                    |                                                                                                    |                          |                       |                      |              |                  |                         |
|                    |     |        |                    |                                                                                                    |                          |                       |                      |              |                  |                         |

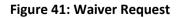

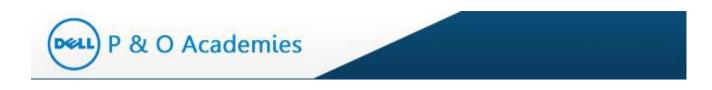

## 6.4. Removal Request

The Removal Request option will show all of your removal requests.

| P&O Acad           | Jemies |                       |                                            |                        |                           |                      | Course Catalog | Communi             | cation - Help       |
|--------------------|--------|-----------------------|--------------------------------------------|------------------------|---------------------------|----------------------|----------------|---------------------|---------------------|
|                    | Home   | ie > My Learning > Ri | emoval Request                             |                        |                           |                      | Latest Events  | Welcome D           | an Jackson! ( Logo  |
| My Learning        | >      |                       |                                            |                        |                           |                      |                | Do                  | ownload Excel Sheet |
| Core Courses       | C      | Course Removal        | Request                                    |                        |                           |                      |                |                     | 0                   |
| Electives          |        | Code                  | Course Title                               | Skill Type             | Skill Set                 | Delivery<br>Approach | Hours          | Application<br>Date | Status              |
| Waiver Request     |        | 1 MKTG1014            | Clarity and Influence in Communication and | (Business              | Communication & Preser    | n Instructor-led     | 08:00          | Feb 20, 2018        | Raised for Removal  |
| Removal Request    |        | ρφ                    | ia ka Page 1                               | of 1   >> >1 10 V      |                           |                      |                |                     | View 1 - 1 of 1     |
| Enrollment Request | ┛───   |                       |                                            |                        |                           |                      |                |                     |                     |
| Add course to ILP  |        |                       |                                            | Contact Us   Copyright | ht 2014. All Rights Reser | rved.                |                |                     |                     |
| Transcript Report  |        |                       |                                            |                        |                           |                      |                |                     |                     |
| My Profile         |        |                       |                                            |                        |                           |                      |                |                     |                     |
|                    |        |                       |                                            |                        |                           |                      |                |                     |                     |
|                    |        |                       |                                            |                        |                           |                      |                |                     |                     |
|                    |        |                       |                                            |                        |                           |                      |                |                     |                     |
|                    |        |                       |                                            |                        |                           |                      |                |                     |                     |
|                    |        |                       |                                            |                        |                           |                      |                |                     |                     |
|                    |        |                       |                                            |                        |                           |                      |                |                     |                     |
|                    |        |                       |                                            |                        |                           |                      |                |                     |                     |

## Figure 42: Removal Request

#### 6.5. Transcript Report

The Transcript Report option will show a consolidated list of completed courses – Core and Elective.

|                    | Home > My Learning > Tr | anscript Report     |                     |                                                                          | Latest Events | s Welcome Da    | in Jackson! ( Logoi |
|--------------------|-------------------------|---------------------|---------------------|--------------------------------------------------------------------------|---------------|-----------------|---------------------|
| My Learning >      | Transcript Repo         | rt                  |                     |                                                                          |               |                 |                     |
| Core Courses       |                         |                     |                     |                                                                          |               | 🔟 Dov           | vnload Excel Sheet  |
| Electives          | Employee Name:          | Jackson, Dan        |                     |                                                                          |               |                 |                     |
|                    | Supervisor Name:        | George, Anie        |                     |                                                                          |               |                 |                     |
| Waiver Request     | ILP Family:             | DDPE                |                     |                                                                          |               |                 |                     |
| Removal Request    | Location:               | Austin - Austin, Te | exas, United States |                                                                          |               |                 |                     |
| Enrollment Request | Training                |                     |                     |                                                                          |               |                 | ٥                   |
| Add coarse to iter | Туре                    | Delivery Approach   | Course Code         | Course Title                                                             | Duration      | Completion Date | Status              |
| Terroritat         | 1 ILP - Core            | Online Self         | COMM_27_A01_BS_ENU  | S Getting Results without Direct Authority: Building Relationships and ( | 01:00         | Jul 07, 2017    | Completed           |
| Transcript Report  | 2 ILP - Core            | Online Self         | comm_32_a02_bs_enus | Managing Effective Business Meetings                                     | 01:00         | Jul 07, 2017    | Completed           |
| My Profile         | 3 ILP - Core            | Online Self         | PD_12_A04_BS_ENUS   | Decision Making: The Fundamentals                                        | 03:00         | Jul 10, 2017    | Completed           |
| -                  | 4 ILP - Core            | Online Self         | PD_12_A06_BS_ENUS   | Decision Making: Making Tough Decisions                                  | 03:00         | Jul 10, 2017    | Completed           |
|                    | 5 ILP - Core            | Online Self         | COMM_24_A03_BS_ENU  | S Negotiation Essentials: Communicating                                  | 03:00         | Jul 10, 2017    | Completed           |
|                    | 6 ILP - Core            | Online Self         | IB_PMAG_A05_IT_ENUS | Agile Planning: Project Initiating and Requirements Gathering            | 01:30         | Jul 10, 2017    | Completed           |
|                    | 7 ILP - Core            | Online Self         | IB_PMAG_A09_IT_ENUS | Managing Stakeholder Engagement on an Agile Project                      | 02:00         | Jul 10, 2017    | Completed           |
|                    | 8 ILP - Core            | Online Self         | IB_PMAG_A08_IT_ENUS | Leading an Agile Team                                                    | 02:00         | Jul 10, 2017    | Completed           |
|                    | 9 ILP - Core            | Online Self         | IB_PMAG_A10_IT_ENUS | Ensuring Delivery of Value and Quality in Agile Projects                 | 02:00         | Jul 11, 2017    | Completed           |
|                    | 10 ILP - Core           | Online Self         | CS_STYP_A01_IT_ENUS | CompTIA Security+ 2011: Control Fundamentals and Security Threa          | 02:00         | Jul 11, 2017    | Completed           |

# Figure 43: Transcript Report

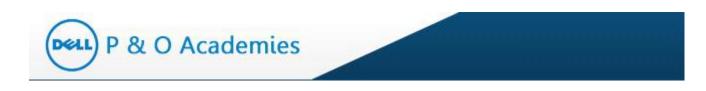

## 6.6. Add Course to ILP

Add course to ILP opens the 'Search Course page.' Here you can add (and search) for courses to add to your ILP (Core or Elective)

| P & O Academie     | 25                             |            |               |             |   | Course Cat         | alog Communication <del>-</del> | Help 🕶       |
|--------------------|--------------------------------|------------|---------------|-------------|---|--------------------|---------------------------------|--------------|
| ≡                  | Home > My Learning > Search Co | urse       |               |             |   | Latest Ev          | vents Welcome Dan Jackson       | ! ( Logout ) |
| My Learning >      | Search Course                  |            |               |             |   |                    |                                 |              |
| Core Courses       | Course Code;                   |            | Course Title: |             |   |                    |                                 |              |
| Electives          | Skill Type :                   | Select •   | Skill Set:    | Select      | Ŧ | Delivery Approach: | Select 🔻                        |              |
| Waiver Request     | Manager Approval Required:     | ○ Yes ○ No | Academy:      | Engineering | Ŧ |                    |                                 | <u> </u>     |
| Removal Request    |                                |            |               |             |   |                    |                                 |              |
| Enrollment Request |                                |            | Searc         | h Reset     |   |                    |                                 |              |
| Add course to ILP  |                                |            |               |             |   |                    |                                 |              |
| Transcript Report  |                                |            |               |             |   |                    |                                 |              |
| A My Profile       |                                |            |               |             |   |                    |                                 |              |

Figure 44: Add Course to ILP

## 6.7. Enrollement Reqeuest

The Enrollement Request option will show all the courses that you have added to your ILP

| P & O Academies   |     |                 |                                            |                               |                           |                   | Course | e Catalog Cor    | nmunication •    | He      |
|-------------------|-----|-----------------|--------------------------------------------|-------------------------------|---------------------------|-------------------|--------|------------------|------------------|---------|
|                   | Hom | ne > My Learnin | g > Enrollment Request                     |                               |                           |                   | E Late | est Events Welc  | ome Dan Jackson  | n! ( Lo |
| My Learning       | >   |                 |                                            |                               |                           |                   |        |                  | 🔀 Download Exce  | al She  |
| Core Courses      | _   | Enrollment F    | Request                                    |                               |                           |                   |        |                  |                  |         |
| Electives         |     | Code            | Course Title                               | Skill Type                    | Skill Set                 | Delivery Approach | Hours  | Application Date | Status           |         |
| Waiver Request    |     | 1 MKTG10        | 29 Discover Your Strengths and Put Them To | Work Personal & Interpersonal | Interpersonal Sensitivity | Instructor-led    | 04:00  | Apr 25, 2018     | Raised for Enrol | Imer    |
| Removal Request   |     | φ               | ia                                         | Page 1 of 1 >> >= 10 T        |                           |                   |        |                  | View             | 1-1     |
| Add course to ILP |     |                 |                                            | Contact Us   Copyright        | 2014. All Rights Reserve  | d.                |        |                  |                  |         |
| Transcript Report |     |                 |                                            |                               |                           |                   |        |                  |                  |         |
| My Profile        |     |                 |                                            |                               |                           |                   |        |                  |                  |         |
|                   |     |                 |                                            |                               |                           |                   |        |                  |                  |         |

## Figure 45: Enrollement Request

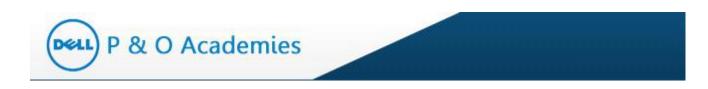

## 7. My Profile

The 'My Profile' option allows you to view your profile and to change your password.

| 航 My Learning 💦 刘  |      |              |                           |                 |                        |                       |                 |                      |           |                   |          |         |       |
|--------------------|------|--------------|---------------------------|-----------------|------------------------|-----------------------|-----------------|----------------------|-----------|-------------------|----------|---------|-------|
|                    | C    | ore Course   | es Electives              |                 |                        |                       |                 |                      |           |                   |          |         |       |
| Core Courses       | ILP: |              |                           | Demand          | Supply_IG_IH I         | _P Start Date:        |                 | 29-Mar-2014          | ILP Due D | late:             | 29-8     | Sep-2   | 016   |
| Electives          | Nur  | nber of Core | Courses:                  | 30              | 1                      | Jumber of Target Cou  | Irses:          | 1                    | Number o  | f Courses taken:  | 6        |         |       |
| Waiver Request     | Nur  | nber of Cou  | rses in progress:         | 0               | F                      | ercentage Target:     |                 | 3.61 %               | Percentag | e Completion:     | 20.0     | 00 %    |       |
| Removal Request    |      |              |                           |                 |                        |                       |                 |                      |           | <b>X</b>          | Download | l Excel | Sheet |
| Transcript Report  | Co   | re Course    | 5                         |                 |                        |                       |                 |                      |           |                   |          |         | C     |
| Add course to ILP  |      | Code         | Course Title              |                 | Skill Type             | Skill Set             | Course<br>Level | Delivery<br>Approach | Hours     | Status            | Actio    | 'n      |       |
| Enrollment Request | 1    | PROF2419     | 7-steps to problem solvi  | ng (1-day)      | Business               | Analysis & proble     | m Advanced      | In-class/Webex       | 08:00     | rVaived           |          |         |       |
|                    | 2    | CLfin_02_a0  | Principles of Accounting  | and Finance f   | f Business             | Financial Acumen      | Basic           | Online Self          | 01:00     | Waived            |          |         |       |
| My Profile         | 3    | FINC2002     | Procurement Finance O     | /erview/        | Business               | Financial Acumen      | Basic           | Online Self          | 01:00     | Raised for Waiver |          |         |       |
|                    | 4    | CLcomm_33    | Basic Presentation Skills | : Creating a Pr | Business               | Communication ar      | nd Basic        | Online Self          | 01:00     | Not Started       |          | •       | ×     |
|                    | 5    | CLmo_aexl_   | PivotTables and PivotCh   | arts in Excel 2 | Business               | Basic business to     | io Basic        | Online Self          | 01:00     | Not Started       |          | •       | X     |
|                    | 6    | CL_pc_bi_m   | Communicating Organiz     | ational Change  | Leadership             | Change Managerr       | ie Basic        | Online Self          | 01:00     | Completed         |          |         |       |
|                    | 7    | PROF4016     | Advanced Excel            |                 | Business               | Basic business to     | o Advanced      | In-class/Webex       | 04:00     | Completed         |          |         |       |
|                    | 8    | GICP0001     | Global Inventory Control  | Policy          | Business               | Basic business to     | o Basic         | Online Self          | 02:00     | Completed         |          |         |       |
|                    | 9    | CLCOMM_27    | Getting Results without   | Direct Authorit | Personal & Interperson | al Influencing skills | Basic           | Online Self          | 01:00     | Not Started       |          | 6       | X     |

Figure 46: My Profile

Clicking this tab will open the 'My Profile' page where you can view your profile details. This includes General Info, Other Details and Manager Details.

| General Info   |                             |                     |                              |                        | Change Password       |
|----------------|-----------------------------|---------------------|------------------------------|------------------------|-----------------------|
| Name: Sir      | ngh, Rajan Role             | : Leamers           |                              | Employee Status:       | : Active              |
| Badge ID: 44   | 30 <b>Ema</b>               | il: Rajan.Singh@ecl | en.co.in                     | Manager ILP<br>Review: | Acknowledged          |
| Other Details  |                             |                     |                              |                        |                       |
| Academy:       | Supply Chain                | ILP:                | Demand Supply_IG_IH          | ILP Due Date:          | Sep 29, 2016          |
| Job Family:    | Platform Software Engr-Engr | Job Title:          | Platform Sftwr Sr. Prin Engr | Job Function:          | Engineering           |
| Work Country:  | United States               | Office Location:    | US TX Austin Office 07       | Cost Center C          | ode: 1010-2901-882195 |
| Career Level:  | IJ                          | Manager Indicator:  | Yes                          |                        |                       |
| Manager Detail | s                           |                     |                              |                        |                       |
| Supervisor:    | Weis, Bill                  | L2 Manager:         | Clarke, Jeff                 | L3 Manager:            | Caffey, Stuart        |
| L4 Manager:    | Tu, Edgar                   | L5 Manager:         | Jaber, Muhammed              | L6 Manager:            | Weis, Bill            |
| L7 Manager:    |                             | L8 Manager:         |                              |                        |                       |

Figure 47: My Profile Page

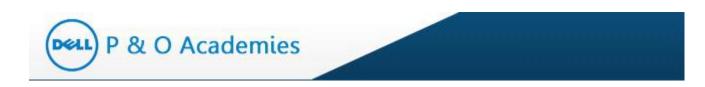

## 7.1. Change Password

You can change your password at the 'My Profile' page, see 'Change Password Link' on the top right.

| ≡             | Home > My Profile |                        |                                    |                                         |                                          | Latest Events Welcon           | ne Jace Files! ( Logout ) |
|---------------|-------------------|------------------------|------------------------------------|-----------------------------------------|------------------------------------------|--------------------------------|---------------------------|
| My Learning > | General Info      |                        |                                    |                                         |                                          | Change Password                |                           |
| My Profile    |                   | lles, Jace<br>50614    | Role: Learners<br>Email: Prasad.Ta | alekar@eclerx.com                       | Employee Statr<br>Manager ILP<br>Review: | us: Active<br>Not Acknowledged |                           |
|               | Other Details     | Procurement            | ILP:                               | Pricing_EF                              | ILP Due Da                               | te: Mar 28, 2016               |                           |
|               | Job Family:       | Engr Technologist-Engr | Job Title:                         | Engr Tech Sr. Prin Engi                 | neer Job Functio                         | on: Engineering                |                           |
|               | Work Country:     | United States          | Office Locat                       | Office Location: US TX Austin Office 07 |                                          | r Code: 1010-2901-880444       |                           |
|               | Career Level:     | IJ                     | Manager Ind                        | icator: Yes                             |                                          |                                |                           |
|               | Manager Details   | ;                      |                                    |                                         |                                          |                                |                           |
|               | Supervisor:       | Mallory, Joe           | L2 Manag                           | er: Clarke, Jeff                        | L3 Manager:                              | Caffey, Stuart                 |                           |
|               | L4 Manager:       | Robson, Glen E.        | L5 Manag                           | er: Hull, David                         | L6 Manager:                              | Mallory, Joe                   |                           |
|               | L7 Manager:       |                        | L8 Manag                           | er:                                     |                                          |                                |                           |

## Figure 48: Change Password Option

Click on the link and you will be taken to the 'Change Password' page. Enter a new password and confirm it.

| Change Passwo        | JIG |
|----------------------|-----|
| Enter New Password   |     |
| Confirm New Password |     |
| Save Cano            | el  |

Figure 49: Enter New Password

A confirmation message will be displayed and your password will be changed.

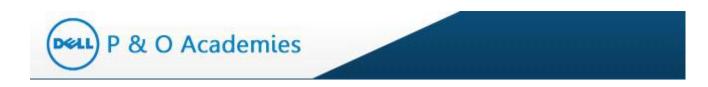

# 8. Communication

The Communication tab on the Learner Dashboard (highlighted) displays important announcements, news and quick links.

| P & O Aca   | Jemies |                                 |                                                  |                          |                                   | Course C             | Catalog                   | Commur         | nication - Help      |
|-------------|--------|---------------------------------|--------------------------------------------------|--------------------------|-----------------------------------|----------------------|---------------------------|----------------|----------------------|
|             | Н      | ome > My Learning >             | Core Courses                                     |                          |                                   | Latest               | Events                    | Welcome        | Dan Jackson! ( Log   |
| My Learning | >      | Core Courses                    | Electives                                        |                          |                                   |                      |                           |                |                      |
| My Profile  |        |                                 |                                                  |                          |                                   |                      |                           |                |                      |
|             |        | ILP:                            | DDPE_I4_I5_I6_I7_I8_I9_I10                       |                          | ILP Start Date:                   | 28-Mar-2017          | ILP Du                    | e Date:        | 28-Sep-2019          |
|             |        | Number of Core<br>Courses:      | 15                                               | 15                       |                                   | 5 Numb               |                           | er of Courses  | 13                   |
|             |        | Number of Cours<br>In progress: | es o                                             |                          | Percentage Target:                | 34.1 %               | Percentage<br>Completion: |                | 86.7 %               |
|             |        |                                 |                                                  |                          |                                   |                      |                           |                | Download Excel Sheet |
|             |        | Core Courses                    |                                                  |                          |                                   |                      |                           |                | (                    |
|             |        | Course Code                     | Course Title                                     | Skill Type               | Skill Set                         | Delivery<br>Approach | Hours                     | Status         | Action               |
|             |        | 1 LEAD8011                      | Leading & Influencing Project Teams              | Functional               | Leadership                        | Instructor-led       | 08:00                     | Raised for Wa  |                      |
|             |        | 2 MKTG1014                      | Clarity and Influence in Communication an        | d Business               | Communication & Presentation      | Instructor-led       | 08:00                     | Raised for Rer |                      |
|             |        | 3 comm_32_a02_l                 | os_er Managing Effective Business Meetings       | Business                 | Meeting Facilitation              | Online Self          | 01:00                     | Completed      | 910                  |
|             |        | 4 PD_12_A04_BS                  | ENU Decision Making: The Fundamentals            | Business                 | Analysis & Problem Solving        | Online Self          | 03:00                     | Completed      | <b>a</b> 10          |
|             |        | 5 PD_12_A06_BS                  | ENU Decision Making: Making Tough Decisions      | Business                 | Strategic thinking                | Online Self          | 03:00                     | Completed      | 40                   |
|             |        | 6 COMM_24_A03                   | BS_Negotiation Essentials: Communicating         | Functional               | Negotiation Tools for Procurement | Online Self          | 03:00                     | Completed      | 970                  |
|             |        | 7 COMM_27_A01                   | BS_ Getting Results without Direct Authority: Bi | Personal & Interpersonal | Negotiating                       | Online Self          | 01:00                     | Completed      | 910                  |
|             |        | 8 IB PMAG A05                   | T E Agile Planning: Project Initiating and Regul | ir Functional            | Engineering Development           | Online Self          | 01:30                     | Completed      | din .                |

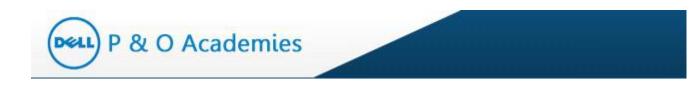

### 8.1. Announcements

The Announcement section displays important announcements. To view this page, click on 'Announcements' link under Communication. You will be guided to the 'Academy Announcements' page.

| P & O Academie               | P & O Academies Course Catalog |                                   |                                               |                             |                                   |                      |                           | Commun          | ication 🗸 Help 🗸     |  |
|------------------------------|--------------------------------|-----------------------------------|-----------------------------------------------|-----------------------------|-----------------------------------|----------------------|---------------------------|-----------------|----------------------|--|
| =                            | Home >                         | Home > My Learning > Core Courses |                                               |                             |                                   |                      |                           | Announce ► News | ements               |  |
| My Learning >     My Profile | Co                             | Core Courses Electives            |                                               |                             |                                   |                      |                           | Quick Links     |                      |  |
| A Wy Frome                   | ILP                            | );                                | DDPE_14_15_16_17_18_19_110                    |                             | ILP Start Date:                   | 28-Mar-2017          | ILP Due                   | e Date:         | 28-Sep-2019          |  |
|                              |                                | mber of Core<br>urses:            | 15                                            |                             | Number of Target<br>Courses:      | 5                    | Numbe<br>taken:           | er of Courses   | 13                   |  |
|                              |                                | mber of Courses<br>progress:      | 0                                             |                             | Percentage Target:                | 34.1 %               | Percentage<br>Completion: |                 | 86.7 %               |  |
|                              |                                |                                   |                                               |                             |                                   |                      |                           | <b>1</b>        | lownload Excel Sheet |  |
|                              | Cor                            | re Courses                        |                                               |                             |                                   |                      |                           |                 | 0                    |  |
|                              |                                | Course Code                       | Course Title                                  | Skill Type                  | Skill Set                         | Delivery<br>Approach | Hours                     | Status          | Action               |  |
|                              | 1                              | LEAD8011                          | Leading & Influencing Project Teams           | Functional                  | Leadership                        | Instructor-led       | 08:00                     | Raised for Wa   |                      |  |
|                              | 2                              | MKTG1014                          | Clarity and Influence in Communication and    | d Business                  | Communication & Presentation      | Instructor-led       | 08:00                     | Raised for Rer  |                      |  |
|                              | 3                              | comm_32_a02_bs_er                 | Managing Effective Business Meetings          | Business                    | Meeting Facilitation              | Online Self          | 01:00                     | Completed       | 410<br>1             |  |
|                              | 4                              | PD_12_A04_BS_ENU                  | Decision Making: The Fundamentals             | Business                    | Analysis & Problem Solving        | Online Self          | 03:00                     | Completed       | <b>41</b>            |  |
|                              | 5                              | PD_12_A06_BS_ENU                  | Decision Making: Making Tough Decisions       | Business                    | Strategic thinking                | Online Self          | 03:00                     | Completed       | dan .                |  |
|                              | 6                              | COMM_24_A03_BS_                   | Negotiation Essentials: Communicating         | Functional                  | Negotiation Tools for Procurement | r Online Self        | 03:00                     | Completed       | dan .                |  |
|                              | 7                              | COMM_27_A01_BS_                   | Getting Results without Direct Authority: Bu  | il Personal & Interpersonal | Negotiating                       | Online Self          | 01:00                     | Completed       | 410                  |  |
|                              | 8                              | IB_PMAG_A05_IT_E                  | Agile Planning: Project Initiating and Requir | r Functional                | Engineering Development           | Online Self          | 01:30                     | Completed       | 9 <b>10</b>          |  |

**Figure 50: Announcements** 

The 'Academy Announcements' page displays the latest announcements specific to the selected academy.

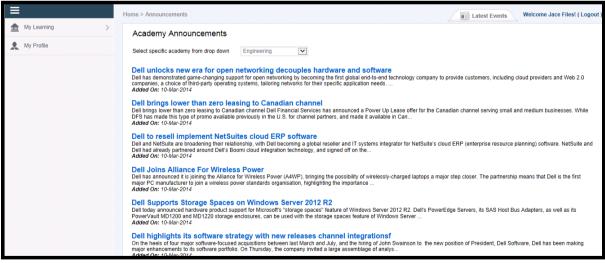

Figure 51: Academy Announcement Page

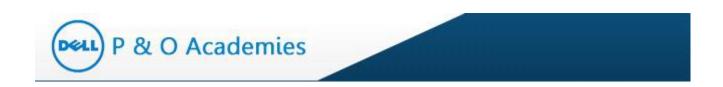

You can filter the announcements by selecting any Academy from the highlighted dropdown.

|               | Home > Announcements Welcome Jace Filest ( Logout )                                                                                                    |
|---------------|----------------------------------------------------------------------------------------------------|
| My Learning > | Academy Announcements Select specific academy from drop down Product Name Report of Program Selection and Selection Selection |
|               | On the heels of four major software-focused acquisitions between last March and July, and the hiring of John Swainson to the new position of President, Dell Software, Dell has been making major enhancements to its oftware portfolio. On Thursday, the company invited a large assemblage of analys<br>Arded On: 40.Mar2014                                                                                                    |

Figure 52: Select Academy

When selecting the desired academy, you will be directed to the academy's announcements page.

| ≡                                              | Home > Announcements                                                                                                    | Ei Latest Events Welcome Rajan Singh! ( Logout )                                                                                                    |
|------------------------------------------------|----------------------------------------------------------------------------------------------------|----------------------------------------------------------------------------------------------------|
| ▲     My Learning     >       ▲     My Profile | Dell has demonstrated game-changing supp                                                                                                    | Product Marketing  Product Marketing  Product Marke |
|                                                | DFS has made this type of promo available<br>Added On: 10-Mar-2014<br>Dell to resell implement NetSui<br>Dell and NetSuite are broadening their relati<br>Dell had already partnered around Dell's Bo<br>Added On: 10-Mar-2014<br>Dell Supports Storage Spaces<br>Dell today announced hardware product sug | ian channel Dell Financial Services has announced a Power Up Lease offer for the Canadian channel serving small and medium businesses. While<br>reviously in the U.S. for channel partners, and made it available in Can<br>tes cloud ERP software<br>onship, with Dell becoming a global reseller and IT systems integrator for NetSuite's cloud ERP (enterprise resource planning) software. NetSuite and<br>mi cloud integration technology, and signed off on the                                                                                                    |
|                                                | On the heels of four major software-focused                                                                                                    | tegy with new releases channel integrationsf<br>acquisitions between last March and July, and the hiring of John Swainson to the new position of President, Dell Software, Dell has been making<br>.On Thursday, the company invited a large assemblage of analys                                                                                                    |

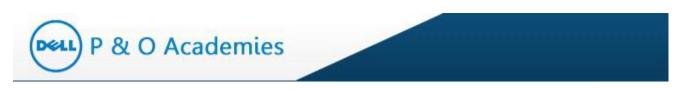

Click on an announcement to see the details.

| ≡                            | Home > Announcements > Announcement Details Welcome Jace Files! ( Logout )                                                                                                    |
|------------------------------|----------------------------------------------------------------------------------------------------|
| My Learning >     My Profile | Dell unlocks new era for open networking decouples hardware and software                                                                                                    |
|                              |                                                                                                    |
|                              | Del has demostrated game-changing support for open networking by becoming the first global end-to end technology company to provide customers, including cloud providers and Web 2.0<br>companies, a choice of hird-party operating systems, tailoring networks for their specific application needs.<br>In this effort, Del amounced a reseller agreement with Cumulus Networks – matter of the first Linux operating system for bare-metal networking devices – to support a new disaggregated<br>microsofting model nets fixed – offiguration switches.<br>The second systems is the second – diffusion of the second system of the first Linux operating system for bare-metal networking geer, network applications and network<br>Def s vision of the new data centre networking model is an open ecosystem in which customers can choose among various industry-standard networking geer, network applications and network<br>operating systems to meet their business needs.<br>"For the past 20 years, data centre networks were a three-lier proprietary hierarchy built for pre-virtualised, client-server implementations using<br>Addeed On: 10-Mar-2014 |
|                              | Copyright 2014. All Rights Reserved.                                                                                                    |

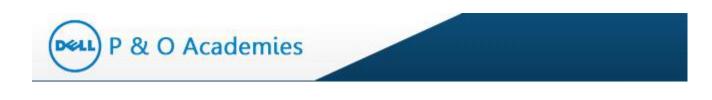

#### 8.2. News

To view important news updates, click on 'News' link under Communication. You will be guided to the 'Academy News' page.

| P & O Academies |                            |                                   |                                              |                          |                                   | Course Catalog Communication - |                           |                | ication - Help -    |
|-----------------|----------------------------|-----------------------------------|----------------------------------------------|--------------------------|-----------------------------------|--------------------------------|---------------------------|----------------|---------------------|
| =               | Hon                        | ne > My Learning > Core           | e Courses                                    |                          |                                   | Latest                         | Events                    | ▶ Announce     | ements              |
| My Learning     | >                          | Control Control Control           |                                              |                          |                                   |                                | LYCING                    | ▹ News         |                     |
| My Profile      |                            | Core Courses Electives            |                                              |                          |                                   |                                |                           | Quick Lin      | ks                  |
| My Prome        |                            | ILP:                              | DDPE_I4_I5_I6_I7_I8_I9_I10                   |                          | ILP Start Date:                   | 28-Mar-2017                    | ILP Du                    | e Date:        | 28-Sep-2019         |
|                 | Number of Core<br>Courses: |                                   | 15                                           |                          | Number of Target<br>Courses:      | 5                              | Number of Courses taken:  |                | 13                  |
|                 |                            | Number of Courses<br>In progress: | 0                                            |                          | Percentage Target:                | 34.1 %                         | Percentage<br>Completion: |                | 86.7 %              |
|                 |                            |                                   |                                              |                          |                                   |                                |                           | <b>1</b>       | ownload Excel Sheet |
|                 |                            | Core Courses                      |                                              |                          |                                   |                                |                           |                | 0                   |
|                 |                            | Course Code                       | Course Title                                 | Skill Type               | Skill Set                         | Delivery<br>Approach           | Hours                     | Status         | Action              |
|                 |                            | 1 LEAD8011                        | Leading & Influencing Project Teams          | Functional               | Leadership                        | Instructor-led                 | 06:00                     | Raised for Wa  |                     |
|                 |                            | 2 MKTG1014                        | Clarity and Influence in Communication and   | d Business               | Communication & Presentation      | Instructor-led                 | 08:00                     | Raised for Rer |                     |
|                 |                            | 3 comm_32_a02_bs_er               | Managing Effective Business Meetings         | Business                 | Meeting Facilitation              | Online Self                    | 01:00                     | Completed      | 979                 |
|                 |                            | 4 PD_12_A04_BS_ENU                | Decision Making: The Fundamentals            | Business                 | Analysis & Problem Solving        | Online Self                    | 03:00                     | Completed      | 970 (               |
|                 |                            | 5 PD_12_A06_BS_ENU                | Decision Making: Making Tough Decisions      | Business                 | Strategic thinking                | Online Self                    | 03:00                     | Completed      | 92                  |
|                 |                            | 6 COMM_24_A03_BS_                 | Negotiation Essentials: Communicating        | Functional               | Negotiation Tools for Procurement | Online Self                    | 03:00                     | Completed      | <u>99</u>           |
|                 |                            | 7 COMM 27 A01 BS                  | Getting Results without Direct Authority: Bu | Dereonal & Internetronal | Negotiating                       | Online Self                    | 01:00                     | Completed      | -                   |

Figure 53: News

The Academy News page displays the latest news.

| ≡                 | Home > News Welcome Jace Files! (Logout )                                                                                                    |
|-------------------|----------------------------------------------------------------------------------------------------|
| ▲ My Learning >   | Academy News                                                                                                    |
| Core Courses      | Select specific academy from drop down Engineering                                                                                                    |
| Electives         |                                                                                                    |
| Waiver Request    | engr test case # 2<br>Kim Tully testing out the ability to add news only to the engr academy news<br>Added Ov: 18-Mar-2014                                                                                                    |
| Removal Request   | Test News                                                                                                    |
| Transcript Report | Test News<br>Added On: 12-Mar-2014                                                                                                    |
| X My Profile      | Flipkart has partnered with IT vendor Dell to ramp up its existing data center<br>To ensure that the customer need was met Dell Professional Services employed a consultative approach through Enterprise Deployment Team (EDT) during this engagement. The team from<br>Dell worked in with Flipkart right from installation of the servers to configuration and integration with network sw<br>Added On: 10-Mar-2014 |
|                   | Dell secures remote access with latest SonicWALL release<br>Dell has released an update for its SonicWALL mobile security and secure remote access (SRA) solution. Dell SonicWALL combines the SonicWALL Mobile Connect 3.0 app, which provides<br>encrypted SSL VPN connections, with SonicWALL SRA series appliance 7.5, for even more secure remote access to dev<br>Added On: 10-Mar-2014                          |
|                   | Cleveland Clinic Dell pair up to help late adopters switchers implement Epic EMR<br>The Cleveland Clinic is teaming up with Dell to offer Epic EMR consulting and implementation services to other health systems and practices. The clinic, which has been using Epic for nearly a<br>decade, already consults with nearby healthcare systems and practices through its MyPractice Healthca<br>Added On: 10-Mar-2014  |
|                   | George Newstrom Dell Federal Picked to Develop NRC Cloud Infrastructure<br>Dell Services Federal Government has won a contract to help the U.S. Nuclear Regulatory Commission build and implement a cloud computing infrastructure for the agency to manage on-                                                                                                    |

Page 50 of 58

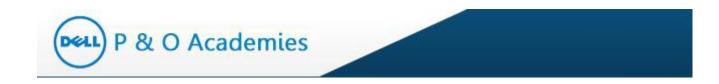

You can filter the news by selecting any Academy from the highlighted dropdown.

| ≡                 | Home > News Welcome Jace Files! ( Logout )                                                                                                    |
|-------------------|----------------------------------------------------------------------------------------------------|
| ▲ My Learning >   | Academy News                                                                                                    |
| Core Courses      | Select specific academy from drop down                                                                                                    |
| Electives         | Procurement<br>Product Markeling                                                                                                    |
| Waiver Request    | engr test case # 2 Supply Ohein Kim Tully testing out the ability to add news only to the engr academy news Added On: 14-Mar-2014                                                                                                    |
| Removal Request   | Test News                                                                                                    |
| Transcript Report | Added On: 12-Mar-2014                                                                                                    |
| X My Profile      | Flipkart has partnered with IT vendor Dell to ramp up its existing data center<br>To ensure that the customer need was met Dell Professional Services employed a consultative approach through Enterprise Deployment Team (EDT) during this engagement. The team from<br>Dell worked in with Flipkart right from installation of the servers to configuration and integration with network sw<br>Added On: 10-Mar-2014 |
|                   | Dell secures remote access with latest SonicWALL release<br>Dell has released an update for its SonicWALL mobile security and secure remote access (SRA) solution. Dell SonicWALL combines the SonicWALL Mobile Connect 3.0 app, which provides<br>encrypted SSU VPN connections, with SonicWALL SRA series appliance 7.5, for even more secure remote access to dev<br>Added On: 10-Mar-2014                          |
|                   | Cleveland Clinic Dell pair up to help late adopters switchers implement Epic EMR<br>The Cleveland Clinic is teaming up with Dell to offer Epic EMR consulting and implementation services to other health systems and practices. The clinic, which has been using Epic for nearly a<br>decade, aready consults with nearby healthcare systems and practices through its MyPractice Healthca<br>Added On: 10-Mar-2014   |
|                   | George Newstrom Dell Federal Picked to Develop NRC Cloud Infrastructure Dell Segues Endersi Georgment has use a control to help the U.S. Nuclear Regulation Commission build and implement a cloud computing infrastructure for the segues to manage on                                                                                                    |

Figure 54: Select Academy

When selecting the desired academy, you will be directed to the academy's news page.

| ≡             | Home > News Welcome Rajan Singh! ( Logout )                                                                                                    |
|---------------|----------------------------------------------------------------------------------------------------|
| My Learning > | Academy News                                                                                                    |
| My Profile    | Select specific academy from drop down Procurement                                                                                                    |
|               | Flipkart has partnered with IT vendor Dell to ramp up its existing data center<br>To ensure that the customer need was met Dell Professional Services employed a consultative approach through Enterprise Deployment Team (EDT) during this engagement. The team from<br>Dell worked in with Flipkart right from installation of the servers to configuration and integration with network sw<br>Added On: IO-Mar-2014 |
|               | Dell secures remote access with latest SonicWALL release<br>Dell has released an update for its SonicWALL mobile security and secure remote access (SRA) solution. Dell SonicWALL combines the SonicWALL Mobile Connect 3.0 app, which provides<br>encrypted SSL VPN connections, with SonicWALL SRA series appliance 7.5, for even more secure remote access to dev<br>Added On: 10-Mar-2014                          |
|               | Cleveland Clinic Dell pair up to help late adopters switchers implement Epic EMR<br>The Cleveland Clinic is teaming up with Dell to offer Epic EMR consulting and implementation services to other health systems and practices. The clinic, which has been using Epic for nearly a<br>decade, aready consults with nearby healthcare systems and practices through its MyPractice Healthca<br>Added On: 10-Mar-2014   |
|               | George Newstrom Dell Federal Picked to Develop NRC Cloud Infrastructure<br>Dell Services Federal Government has won a contract to help the U.S. Nuclear Regulatory Commission build and implement a cloud computing infrastructure for the agency to manage on-<br>premise information technology functions. The NRC private cloud will be designed to address IT cost and operation<br>Added On: 10-Mar/2014          |
|               | 400G Ethernet Effort Begins<br>It has been one year since the initial call for interest to start work on a 400 Gbit/s Ethernet standard. At the IEEE 802 Plenary in Beijing the week of March 16, the IEEE 802.3 400 Gbit/s Ethernet<br>Study Group will be requesting approval of its project documentation, so the real work on the 400G<br>Added On: 10-Mar-2014                                                    |

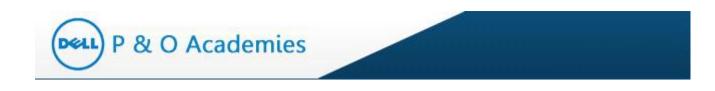

Click on news title to see details.

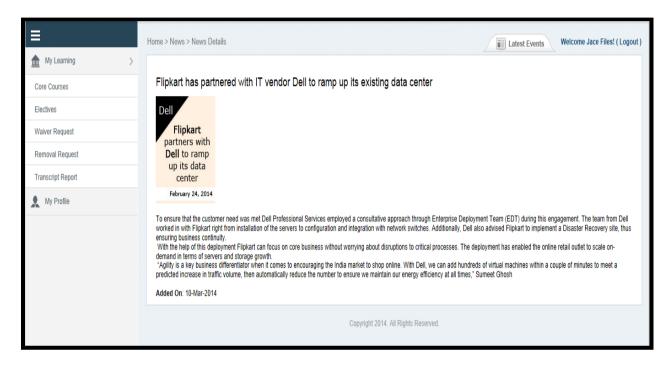

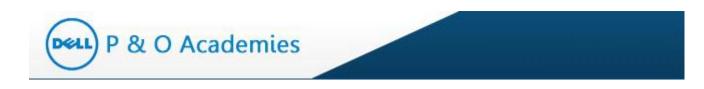

## 8.3. Quick Links

To view important quick links, click on 'Quick Links' link under Communication. You will be guided to the 'Quick Links' page.

| P & O Academies                   | s                                 |                                                     |                              |                                   | Course C                  | atalog          | Commun         | ication - Help -    |  |
|-----------------------------------|-----------------------------------|-----------------------------------------------------|------------------------------|-----------------------------------|---------------------------|-----------------|----------------|---------------------|--|
| Home > My Learning > Core Courses |                                   |                                                     |                              |                                   |                           | Latest Events   |                |                     |  |
| My Learning >                     | Core Courses                      | Electives                                           |                              | Quick Links                       |                           |                 |                |                     |  |
|                                   | ILP:                              | DDPE_I4_I5_I6_I7_I8_I9_I10                          |                              | ILP Start Date:                   | 28-Mar-2017               | ILP Du          | e Date:        | 28-Sep-2019         |  |
|                                   | Number of Core<br>Courses:        | 15                                                  | Number of Target<br>Courses: |                                   | 5                         | Numbe<br>taken: | r of Courses   | 13                  |  |
|                                   | Number of Courses<br>In progress: | 0                                                   | Percentage Target:           | 34.1 %                            | Percentage<br>Completion: |                 | 86.7 %         |                     |  |
|                                   |                                   |                                                     |                              |                                   |                           |                 | D              | ownload Excel Sheet |  |
|                                   | Core Courses                      |                                                     |                              |                                   |                           |                 |                | ٥                   |  |
|                                   | Course Code                       | Course Title                                        | Skill Type                   | Skill Set                         | Delivery<br>Approach      | Hours           | Status         | Action              |  |
|                                   | 1 LEAD8011                        | Leading & Influencing Project Teams                 | Functional                   | Leadership                        | Instructor-led            | 08:00           | Raised for Wa  |                     |  |
|                                   | 2 MKTG1014                        | Clarity and Influence in Communication and Business |                              | Communication & Presentation      | Instructor-led            | 08:00           | Raised for Rer |                     |  |
|                                   | 3 comm_32_a02_bs_er               | Managing Effective Business Meetings                | Business                     | Meeting Facilitation              | Online Self               | 01:00           | Completed      | 970 (               |  |
|                                   | 4 PD_12_A04_BS_ENU                | Decision Making: The Fundamentals                   | Business                     | Analysis & Problem Solving        | Online Self               | 03:00           | Completed      | <b>*</b>            |  |
|                                   | 5 PD_12_A06_BS_EN                 | Decision Making: Making Tough Decisions             | Business                     | Strategic thinking                | Online Self               | 03:00           | Completed      | 900 C               |  |
|                                   | 6 COMM_24_A03_BS_                 | Negotiation Essentials: Communicating               | Functional                   | Negotiation Tools for Procurement | r Online Self             | 03:00           | Completed      | 970-                |  |
|                                   | 7 COMM_27_A01_BS_                 | Getting Results without Direct Authority: Bu        | Personal & Interpersonal     | Negotiating                       | Online Self               | 01:00           | Completed      | 970<br>1            |  |

Figure 55: Quick Links

The Quick Links page displays quick links mapped to your Academy.

|                    | Home > Quick Links Welcome Rajan Singht ( Logout )                                                              |
|--------------------|----------------------------------------------------------------------------------------------------|
| 1 My Learning >    | Quick Links                                                                                                    |
| Core Courses       | Select specific academy from drop down Engineering                                                              |
| Electives          | Bereti specific academy for for pown Engineering                                                                |
| Waiver Request     | GO & EUCS Career Development Portal http://intranet.dell.com/manufacturing/GO_EUCS/CareerPortal/Pages/Home.aspx |
| Removal Request    | GO & EUCS Career Path Decision Mapping Tool                                                                     |
| Transcript Report  | http://intranet.dell.com/manufacturing/GO_EUCS/CareerPortal/Pages/training_dev.aspx Link for intranet           |
| Add course to ILP  | http://goeucsuniversity.eclerx.com/U/Communication/QuickLink.aspx                                               |
| Enrollment Request | Engineering Academy SharePoint http://moss.dell.com/sites/ENGR%20Academy/SitePages/Home.aspx                    |
| 👤 My Profile       | Google Maps<br>https://maps.google.com/                                                                         |
|                    | Google Search - UPDATED<br>http://www.google.com                                                                |
|                    |                                                                                                    |

Figure 56: Quick Links Page

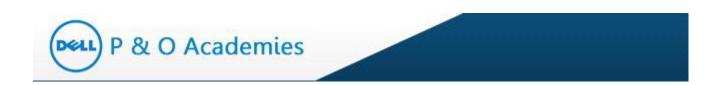

## You can filter the quick links by selecting any Academy from the highlighted dropdown.

|                    | Home > Quick Links Welcome Rajan Singh! (Logout                                                                                                    |
|--------------------|----------------------------------------------------------------------------------------------------|
| ▲ My Learning >    | Quick Links                                                                                                    |
| Core Courses       | Select specific academy from drop down Engineering                                                                                                    |
| Electives          | Engineering<br>Programment                                                                                                    |
| Waiver Request     | GO & EUCS Career Development Portal Product Marketing Product Marketing Product Mark |
| Removal Request    | GO & EUCS Career Path Decision Mappin Tool http://intranet.dell.com/manufacturing/GO_EUCSICareerPortal/Pages/training_dev_aspx                                                                                                    |
| Transcript Report  |                                                                                                    |
| Add course to ILP  | http://goeucsuniversity.eclen.com/UVCommunication/QuickLink.aspx                                                                                                    |
| Enrollment Request | Engineering Academy SharePoint http://moss.dell.com/sites/ENGR%20Academy/SitePages/Home.aspx                                                                                                    |
| 👤 My Profile       | Google Maps<br>https://maps.google.com/                                                                                                    |
|                    | Google Search - UPDATED                                                                                                    |
|                    | http://www.google.com                                                                                                    |

When selecting the desired academy, you will be directed to the academy's quick links page.

| ≡                            | Home > Quick Links                                                                                                    | Welcome Rajan Singh! ( Logout ) |
|------------------------------|----------------------------------------------------------------------------------------------------|---------------------------------|
| My Learning >     My Profile | Quick Links         Select specific academy from drop down       Supply Chain         GO & EUCS Career Development Portal         http://intranet.dell.com/manufacturing/GO_EUCS/CareerPortal/Pages/Home.aspx                                                         |                                 |
|                              | GO & EUCS Career Path Decision Mapping Tool<br>http://intranet.dell.com/manufacturing/GO_EUCS/CareerPortal/Pages/training_dev.aspx<br>Link for intranet<br>http://goeucsuniversity.eclerx.com/UI/Communication/QuickLink.aspx<br>Copyright 2014, All Rights Reserved. |                                 |

Click on a particular quick link to open in a separate window.

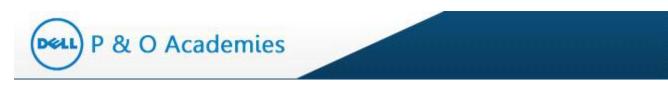

## 9. Help

#### The Help tab is on the dashboard

| P & O Academ | lles   |                               |                                               |                          |                                  | Course C             | Catalog          | Commun         | ication + Hel       |
|--------------|--------|-------------------------------|-----------------------------------------------|--------------------------|----------------------------------|----------------------|------------------|----------------|---------------------|
|              | Home > | My Learning > Core            | e Courses                                     |                          |                                  | Latest               | Events           | Welcome [      | Dan Jackson! ( Lo   |
| My Learning  | c      | ore Courses                   | Electives                                     |                          |                                  |                      |                  |                |                     |
| My Profile   |        |                               |                                               |                          |                                  |                      |                  |                |                     |
|              | ILI    | P:                            | DDPE_I4_I5_I6_I7_I8_I9_I10                    |                          | ILP Start Date:                  | 28-Mar-2017          | ILP Du           | e Date:        | 28-Sep-2019         |
|              |        | umber of Core<br>ourses:      | 15                                            |                          | Number of Target<br>Courses:     | 5                    | Numbe<br>taken:  | r of Courses   | 13                  |
|              |        | Imber of Courses<br>progress: | 0                                             |                          | Percentage Target:               | 34.1 %               | Percen<br>Comple |                | 86.7 %              |
|              |        |                               |                                               |                          |                                  |                      |                  |                | lownload Excel Shee |
|              | Co     | re Courses                    |                                               |                          |                                  |                      |                  |                |                     |
|              |        | Course Code                   | Course Title                                  | Skill Type               | Skill Set                        | Delivery<br>Approach | Hours            | Status         | Action              |
|              | 1      | LEAD8011                      | Leading & Influencing Project Teams           | Functional               | Leadership                       | Instructor-led       | 08:00            | Raised for Wa  |                     |
|              | 2      | MKTG1014                      | Clarity and Influence in Communication and    | Business                 | Communication & Presentation     | Instructor-led       | 08:00            | Raised for Rer |                     |
|              | 3      | comm_32_a02_bs_er             | Managing Effective Business Meetings          | Business                 | Meeting Facilitation             | Online Self          | 01:00            | Completed      | 90-                 |
|              | 4      | PD_12_A04_BS_EN               | Decision Making: The Fundamentals             | Business                 | Analysis & Problem Solving       | Online Self          | 03:00            | Completed      | <b>ga</b>           |
|              | 5      | PD_12_A06_BS_ENU              | Decision Making: Making Tough Decisions       | Business                 | Strategic thinking               | Online Self          | 03:00            | Completed      | 900                 |
|              | 6      | COMM_24_A03_BS_               | Negotiation Essentials: Communicating         | Functional               | Negotiation Tools for Procuremen | Online Self          | 03:00            | Completed      | 990 (               |
|              | 7      | COMM_27_A01_BS_               | Getting Results without Direct Authority: Bu  | Personal & Interpersonal | Negotiating                      | Online Self          | 01:00            | Completed      | 9P                  |
|              |        |                               | Agile Planning: Project Initiating and Requir |                          | Engineering Development          | Online Self          | 01:30            | Completed      | -                   |

Figure 57: Help Tab

There are two tabs under Help - FAQ and User Guide.

## 9.1. FAQ

The FAQ link under Help takes you to the 'Frequently Asked Questions' page.

| P & O Acaden | าเes   |                               |                                              |                          |                                 | Course C             | atalog            | Commun                      | ication - Help      |
|--------------|--------|-------------------------------|----------------------------------------------|--------------------------|---------------------------------|----------------------|-------------------|-----------------------------|---------------------|
|              | Home > | My Learning > Core            | Courses                                      |                          |                                 | Latest               | Evente            | FAQ                         |                     |
| My Learning  |        | ,g                            |                                              |                          |                                 | Latest               | Lveins            | Learner                     | ILP                 |
| My Leanning  | C      | ore Courses                   | Electives                                    |                          |                                 |                      |                   | Guide                       |                     |
| My Profile   |        |                               |                                              |                          |                                 |                      |                   | Learner                     | CLP                 |
|              | ILF    | D:                            | DDPE 14 15 16 17 18 19 110                   |                          | ILP Start Date:                 | 28-Mar-2017          | ILP Due           | Guide                       |                     |
|              |        |                               |                                              |                          |                                 |                      |                   | <ul> <li>Manager</li> </ul> | r Guide             |
|              |        | imber of Core<br>purses:      | 15                                           |                          | Number of Target<br>Courses:    | 5                    | Number<br>taken:  | or Courses                  | 13                  |
|              |        | imber of Courses<br>progress: | 0                                            |                          | Percentage Target:              | 34.1 %               | Percent<br>Comple |                             | 86.7 %              |
|              |        |                               |                                              |                          |                                 |                      |                   | <b>26</b> D                 | ownload Excel Sheel |
|              | Co     | re Courses                    |                                              |                          |                                 |                      |                   |                             | (                   |
|              |        | Course Code                   | Course Title                                 | Skill Type               | Skill Set                       | Delivery<br>Approach | Hours             | Status                      | Action              |
|              | 1      | LEAD8011                      | Leading & Influencing Project Teams          | Functional               | Leadership                      | Instructor-led       | 08:00             | Raised for Wai              |                     |
|              | 2      | MKTG1014                      | Clarity and Influence in Communication and   | d Business               | Communication & Presentation    | Instructor-led       | 08:00             | Raised for Rer              |                     |
|              | 3      | comm_32_a02_bs_e              | Managing Effective Business Meetings         | Business                 | Meeting Facilitation            | Online Self          | 01:00             | Completed                   | ditte:              |
|              | 4      | PD_12_A04_BS_EN               | Decision Making: The Fundamentals            | Business                 | Analysis & Problem Solving      | Online Self          | 03:00             | Completed                   | 90-                 |
|              | 5      | PD_12_A06_BS_EN               | Decision Making: Making Tough Decisions      | Business                 | Strategic thinking              | Online Self          | 03:00             | Completed                   | dia.                |
|              | 6      | COMM_24_A03_BS_               | Negotiation Essentials: Communicating        | Functional               | Negotiation Tools for Procureme | r Online Self        | 03:00             | Completed                   | din .               |
|              | 7      | COMM_27_A01_BS_               | Getting Results without Direct Authority: Bu | Personal & Interpersonal | Negotiating                     | Online Self          | 01:00             | Completed                   | dia.                |
|              |        |                               |                                              |                          |                                 |                      |                   |                             |                     |

Figure 58: FAQ

## The The 'Frequently Asked Questions' page lists questions along with

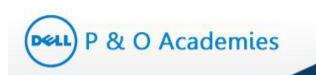

### their answers for quick reference.

|                    | Home > FAQ Welcome Rajan Singh! (Logout )                                                                                                    |
|--------------------|----------------------------------------------------------------------------------------------------|
| 1 My Learning >    | Frequently Asked Questions                                                                                                    |
| Core Courses       | All Categories 🔽 🖸                                                                                                    |
| Electives          |                                                                                                    |
| Waiver Request     | Q1. How can I register for an Academy class?                                                                                                    |
| Removal Request    | Q2. Where can I direct my team members to learn more about the Academy and their Individual Learning Plans (ILPs)?                                                                                                    |
| Transcript Report  | Q3. Why are some courses instructor-led while others are available in an online format?                                                                                                    |
| Add course to ILP  | Q4. Will travel be considered for remote team members to participate in any in-class courses?                                                                                                    |
| Enrollment Request | Q5. Will courses be applicable for external professional certifications? Q6. How long does it take to show credit for an instructor Led course?                                                                                                    |
| 👤 My Profile       | Q7. How can I guide my team members during their experience?                                                                                                    |
|                    | Q8. Online classes typically are not as lively or interactive as in-class sessions. What can I do to help make these more engaging?                                                                                                    |
|                    | Q9. Question                                                                                                    |
|                    | Q10. How can I choose course dates for my team?                                                                                                    |
|                    | Q11. test for procurement                                                                                                    |
|                    | Q12. UPDATED - User Manual FAQ                                                                                                    |
|                    | Unable to find the answer? Contact us                                                                                                    |
|                    | Answers                                                                                                    |
|                    | How can I register for an Academy class?<br>To register for a class, simply accept the invitations from the GO&EUCS University as they arrive in your mailbox. You will<br>automatically be invited to courses that are on your ILP when the courses are scheduled in your location |
|                    | Top<br>Where can I direct my team members to learn more about the Academy and their Individual Learning<br>Plans (ILPs)?                                                                                                    |

#### Figure 59: FAQ Page

If you click on a question, you will be directed to that question and answer.

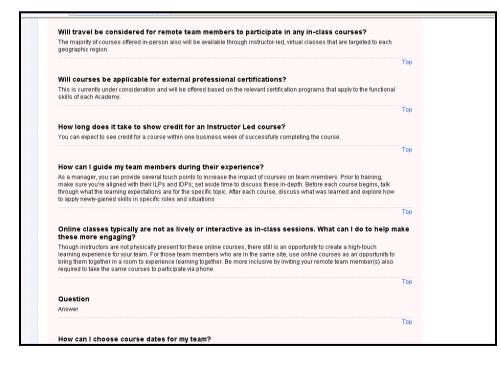

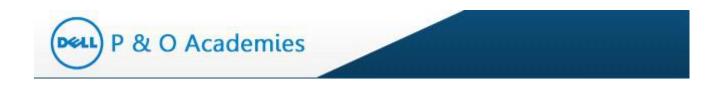

You also have the option to filter the questions by selecting a category from the highlighted dropdown.

|                    | Home > FAQ  Welcome Rajan Singh! (Logout)                                                                                           |
|--------------------|----------------------------------------------------------------------------------------------------|
| ▲ My Learning >    | Frequently Asked Questions                                                                                                    |
| Core Courses       | All Catagories 🔍                                                                                                    |
| Electives          | All Categories<br>General Information                                                                                               |
| Waiver Request     | Manager Questions<br>An How Can Heyster for a Academy class?                                                                        |
| Removal Request    | > Q2. Where can I direct my team members to learn more about the Academy and their Individual Learning Plans (ILPs)?                |
| Transcript Report  | Q3. Why are some courses instructor-led while others are available in an online format?                                             |
| Add course to ILP  | • Q4. Will travel be considered for remote team members to participate in any in-class courses?                                     |
|                    | Q5. Will courses be applicable for external professional certifications?                                                            |
| Enrollment Request | Q8. How long does it take to show credit for an instructor Led course?                                                              |
| 👤 My Profile       | Q7. How can I guide my team members during their experience?                                                                        |
|                    | R8. Online classes typically are not as lively or interactive as in-class sessions. What can I do to help make these more engaging? |
|                    | Q9. Question                                                                                                    |
|                    | + Q10. How can I choose course dates for my team?                                                                                   |
|                    | Q11. test for procurement                                                                                                    |
|                    | Eq12. UPDATED - User Manual FAQ                                                                                                    |
|                    | Unable to find the answer? Contact us                                                                                               |
|                    | Answers                                                                                                    |
|                    | How can I register for an Academy class?                                                                                            |

Figure 60: Select Category for FAQ

Once you select a category, questions that are specific to that category will only be displayed.

| ≡                  | Home > FAQ                                                                                                    |
|--------------------|----------------------------------------------------------------------------------------------------|
| 1 My Learning >    | Frequently Asked Questions                                                                                                    |
| Core Courses       | Manager Questions 👻                                                                                                    |
| Electives          |                                                                                                    |
| Waiver Request     | O1. How can I guide my team members during their experience?                                                                                                    |
| Removal Request    | • Q2. Online classes typically are not as lively or interactive as in-class sessions. What can I do to help make these more engaging?                                                                                                    |
| Franscript Report  | Unable to find the answer? Contact us                                                                                                    |
| idd course to ILP  |                                                                                                    |
| Enrollment Request | Answers                                                                                                    |
| My Profile         | How can I guide my team members during their experience?                                                                                                    |
|                    | As a manager, you can provide several touch points to increase the impact of courses on team members. Prior to training, make<br>sure you're aligned with their ILPs and IDPs; set aside time to discuss these in-depth. Before each course begins, taik through<br>what the learning expectations are for the specific topic. After each course, discuss what was learned and explore how to apply<br>newly-gained skills in specific roles and situations |
|                    | Тор                                                                                                    |
|                    | Online classes typically are not as lively or interactive as in-class sessions. What can I do to help make<br>these more engaging?                                                                                                    |
|                    | Though instructors are not physically present for these online courses, there still is an opportunity to create a high-touch learning<br>experience for your team. For those team members who are in the same site, use online courses as an opportunity to bring them<br>together in a room to experience learning together. Be more inclusive by inviting your remote team member(s) also required to                                                     |

**Figure 61: Category Questions** 

The search textbox allows you to search by keywords. Example: You may enter 'Academy' as a keyword and click on the search icon. In this case, only those questions that contain the word 'Academy' will be displayed.

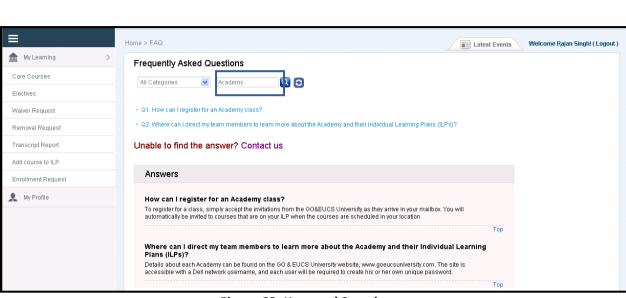

Figure 62: Keyword Search

To clear the searched keyword questions, click on the Refresh icon (highlighted).

P & O Academies

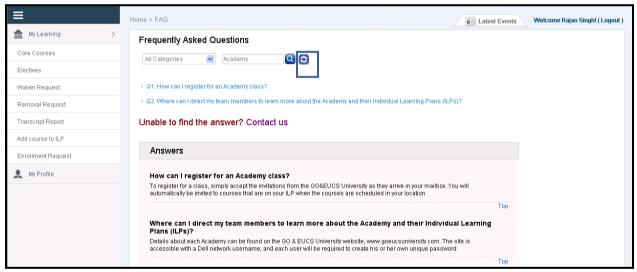

Figure 63: Refresh